# **Introdução ao MATLAB**

Prof. Diomar Cesar Lobão

Prof. José Flávio Feiteira

UFF – Volta Redonda, out 2009

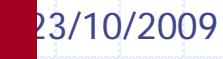

1

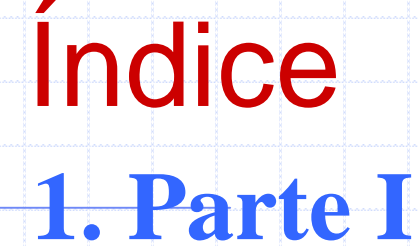

- **≻ O que é o Matlab?**
- Ø Componentes do MATLAB
- Ø MATLAB Desktop
- $\triangleright$  Matrizes
	- § Arrays Numéricos
	- § Arrays de Caracteres "String"
- Ø Matemática Elementar
	- § Operadores Lógicos
	- Funções Matemáticas
	- Interpolação de Polinômios
- **≻ Importando e Exportando Dados**

23/10/2009

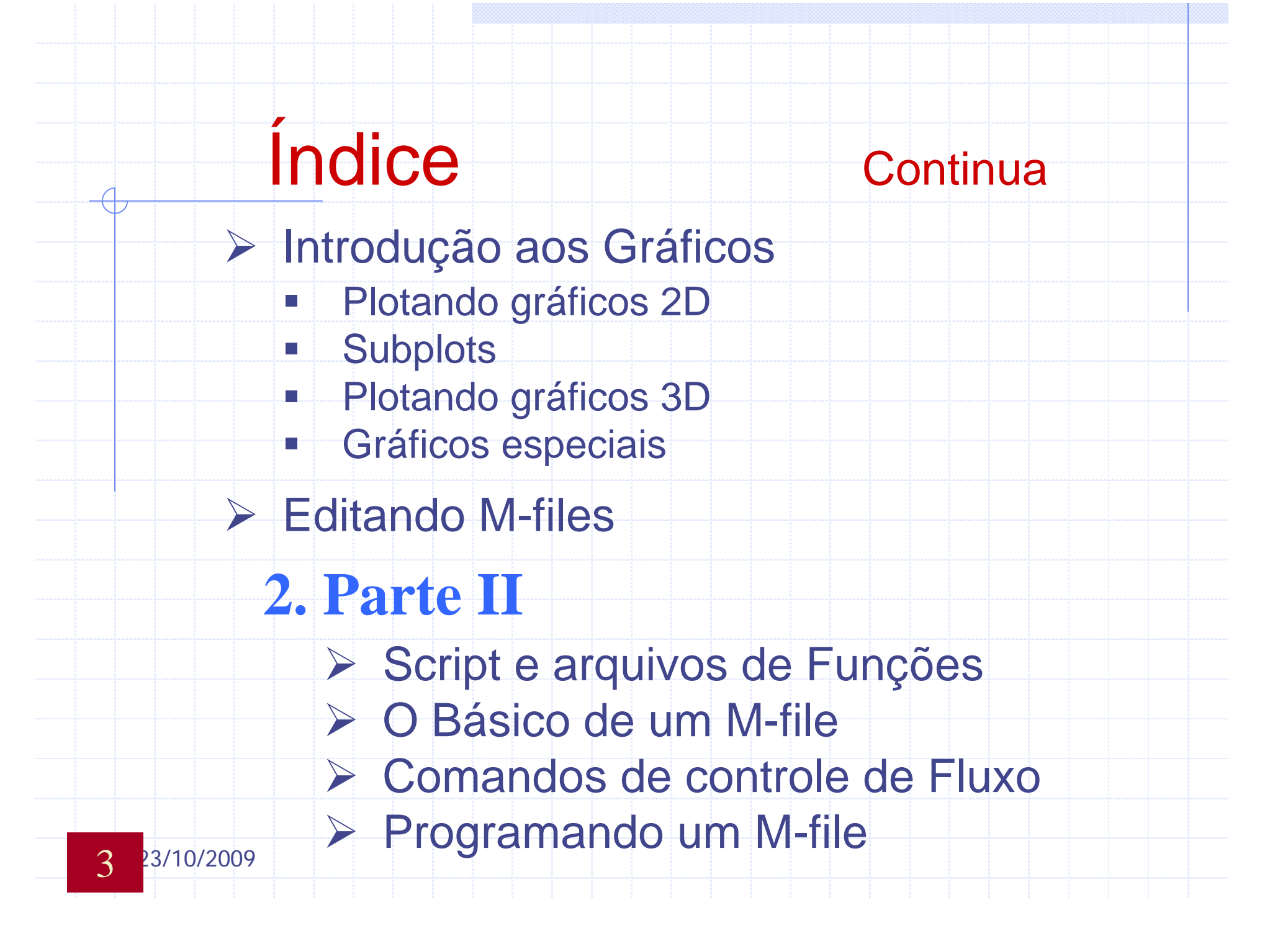

### Índice Continua

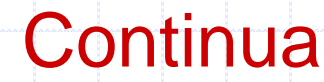

#### **► Tipos de Dados**

- § Arrays Multidimensional
- **Estruturas**
- Células de Arrays "Cell Arrays"
- Ø Funções numéricas não-lineares
- ▶ Equações Diferenciais Ordinárias
- **▶ Handle Graphics**
- **▶ Objetos Gráficos**
- Ø Interface Gráfica do Usuário (GUI)

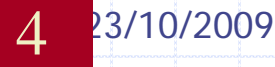

### O que é o MATLAB?

- ◆ Software de alto desempenho
	- <sup>n</sup> *Computação*
	- <sup>n</sup> *Visualização*
	- <sup>n</sup> *Ambiente "Easy-to-use"*
- **Einguagem de alto nível** 
	- <sup>n</sup> *Tipos de Dados*
	- <sup>n</sup> *Funções*
	- <sup>n</sup> *Controle de fluxo*
	- <sup>n</sup> *Input/output*
	- <sup>n</sup> *Gráficos*
	- <sup>n</sup> *Capacidade de programação Orientada a Objetos*

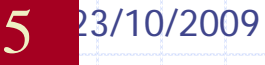

#### Componentes do MATLAB

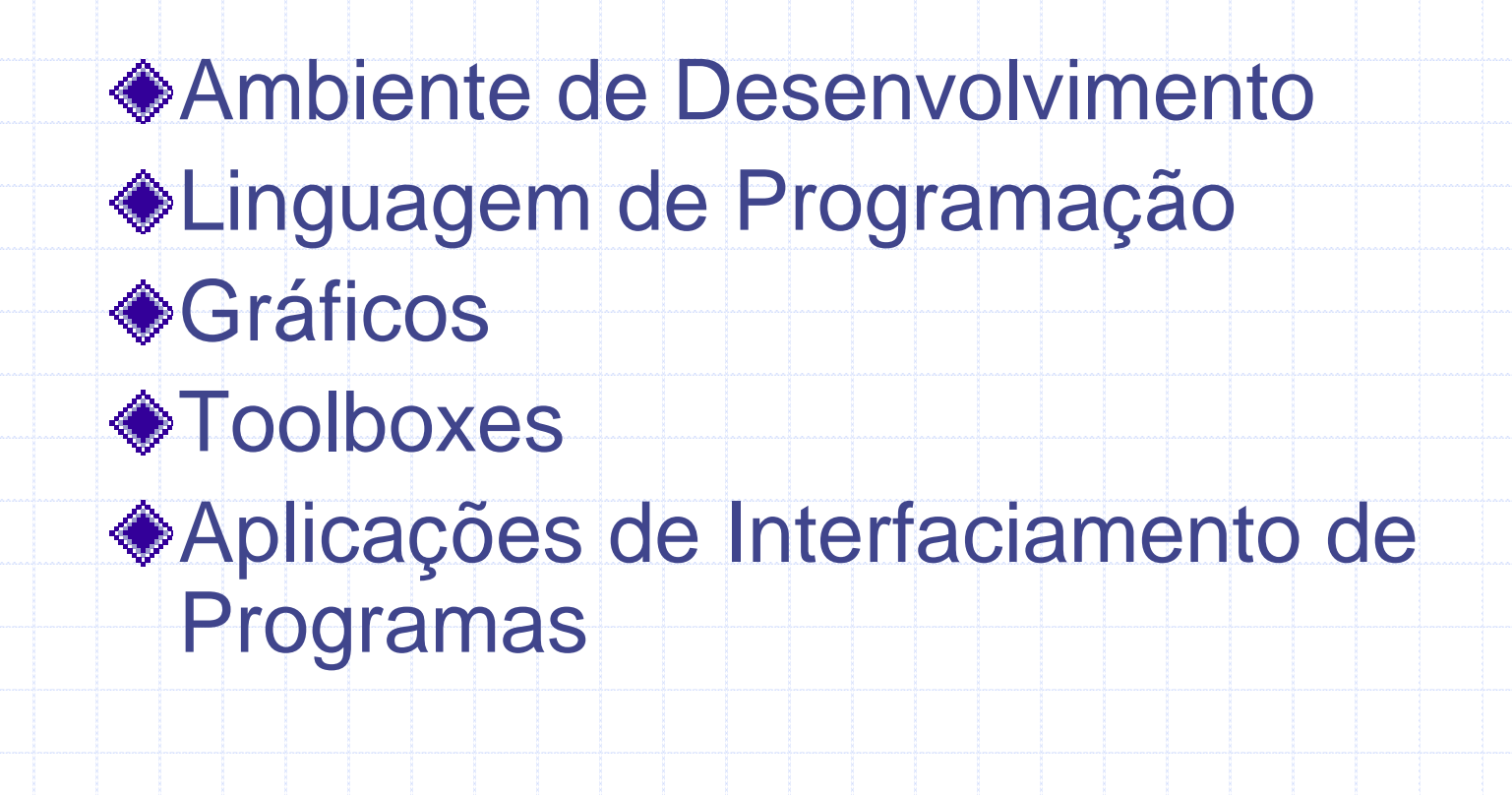

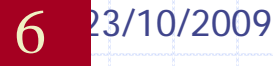

### Toolboxes

Coleções de funções p/ resolver problemas em variadas aplicações. **FFP – (Fast Fourier Processing) Toolbox n** Imagem - Toolbox **Navelet - Toolbox Redes Neurais - Toolbox ELógica Fuzzy - Toolbox** <sup>n</sup> Controle - Toolbox **E** Comunicação – Toolbox **n** Signal Processing – Toolbox

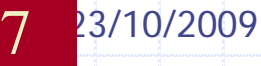

#### Ferramentas MATLAB no Desktop

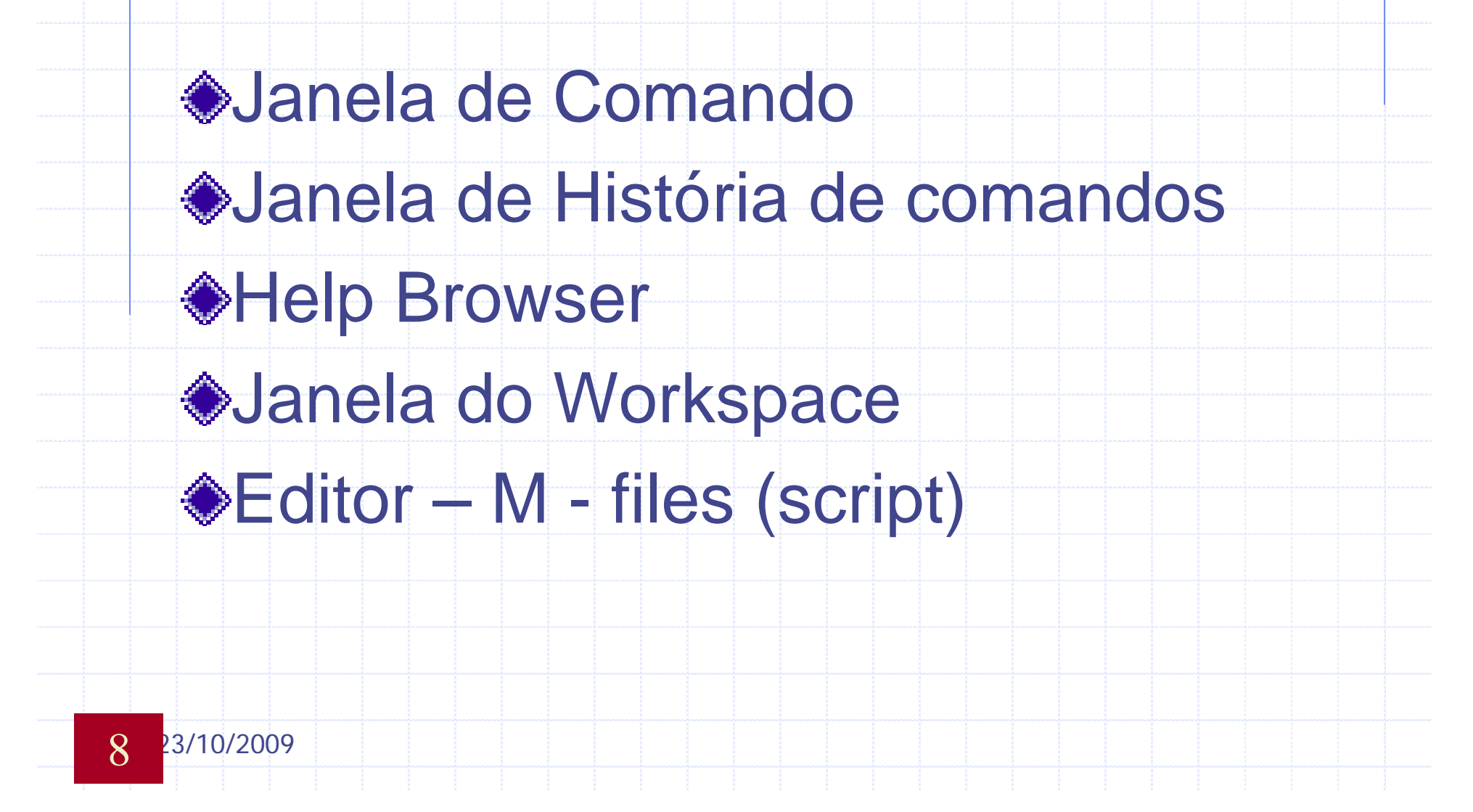

#### Cálculos na linha de Comando

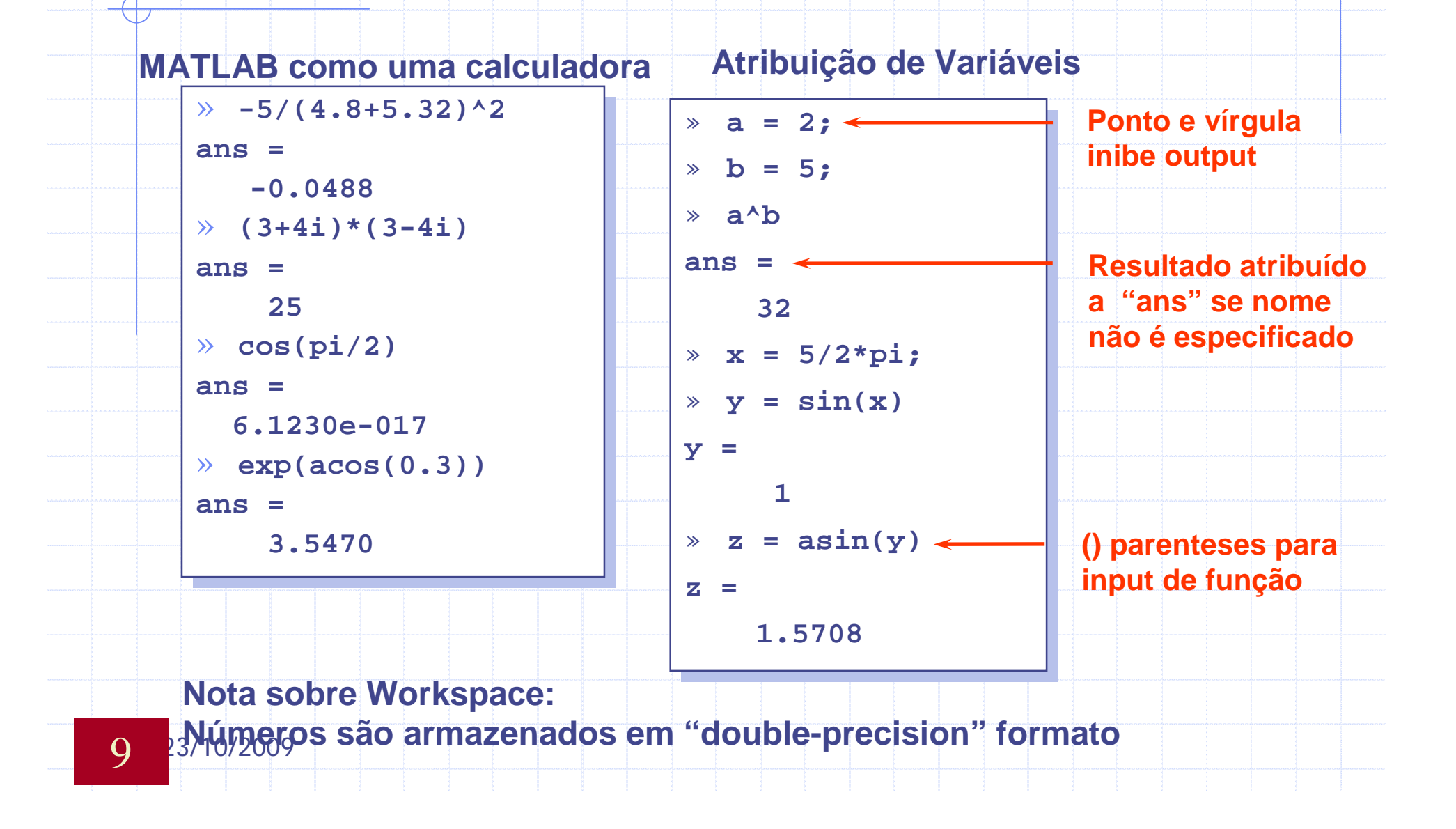

### Funções Gerais

- ◆ whos: Lista as variáveis em uso
- clear all:Limpa as variáveis e funções da memória
- ◆ Close all: Fecha todas as figures
- ◆ cd: muda de diretório
- ◆ dir: Lista os arquivos do diretório
- ◆ echo: Ecoa os comando de um M-file
- ◆ format: Estabelece o formato numérico

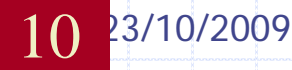

### Conseguindo Ajuda

Comando help (**>>help**) Comando lookfor (**>>lookfor**) Help Browser (**>>doc**) Comando helpwin (**>>helpwin**) Documentos sobre Matlab I "Matlabroot\help\pdf\_doc\" **ALink para The MathWorks** 

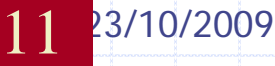

### Matrizes

- Entrando e Gerando Matrizes
- Subscripts (Vetores, matrizes)
- Expansão Escalar
- **Concatenação**
- Apagando Linhas e Colunas
- **◆ Extração de Arrays**
- Multiplicação de Matrizes

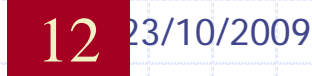

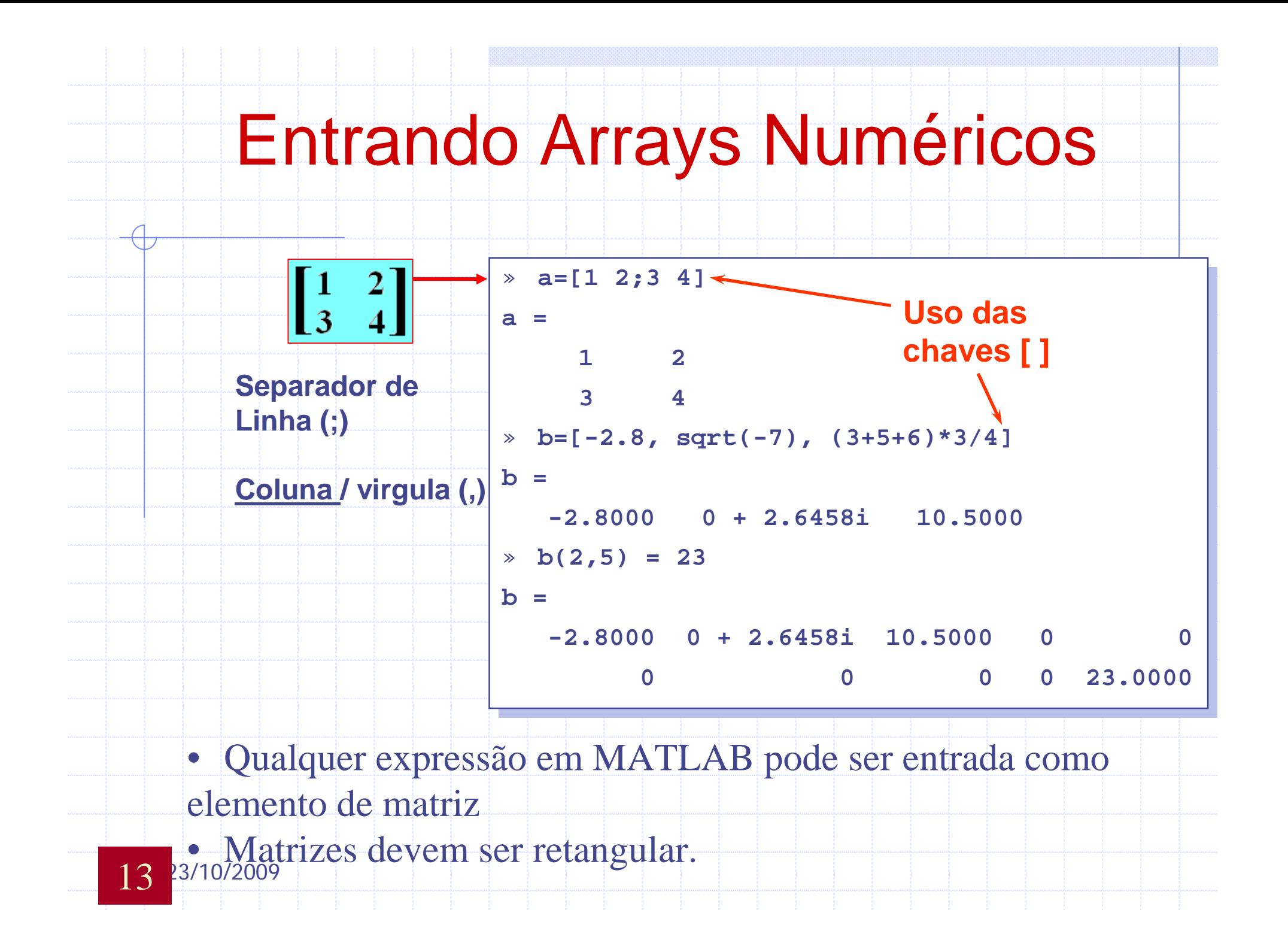

#### Matrizes em MATLAB

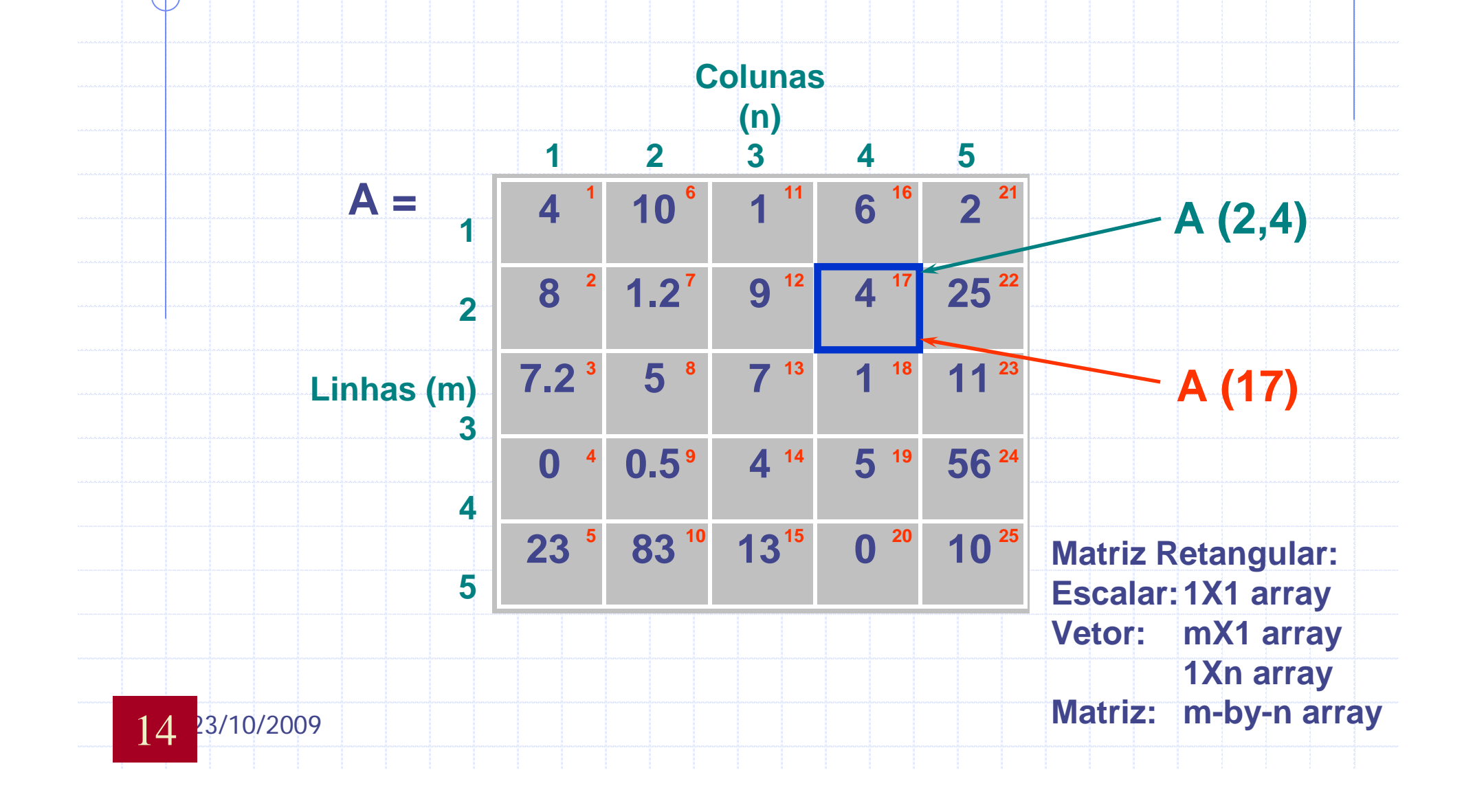

#### Entrando Arrays Numérico

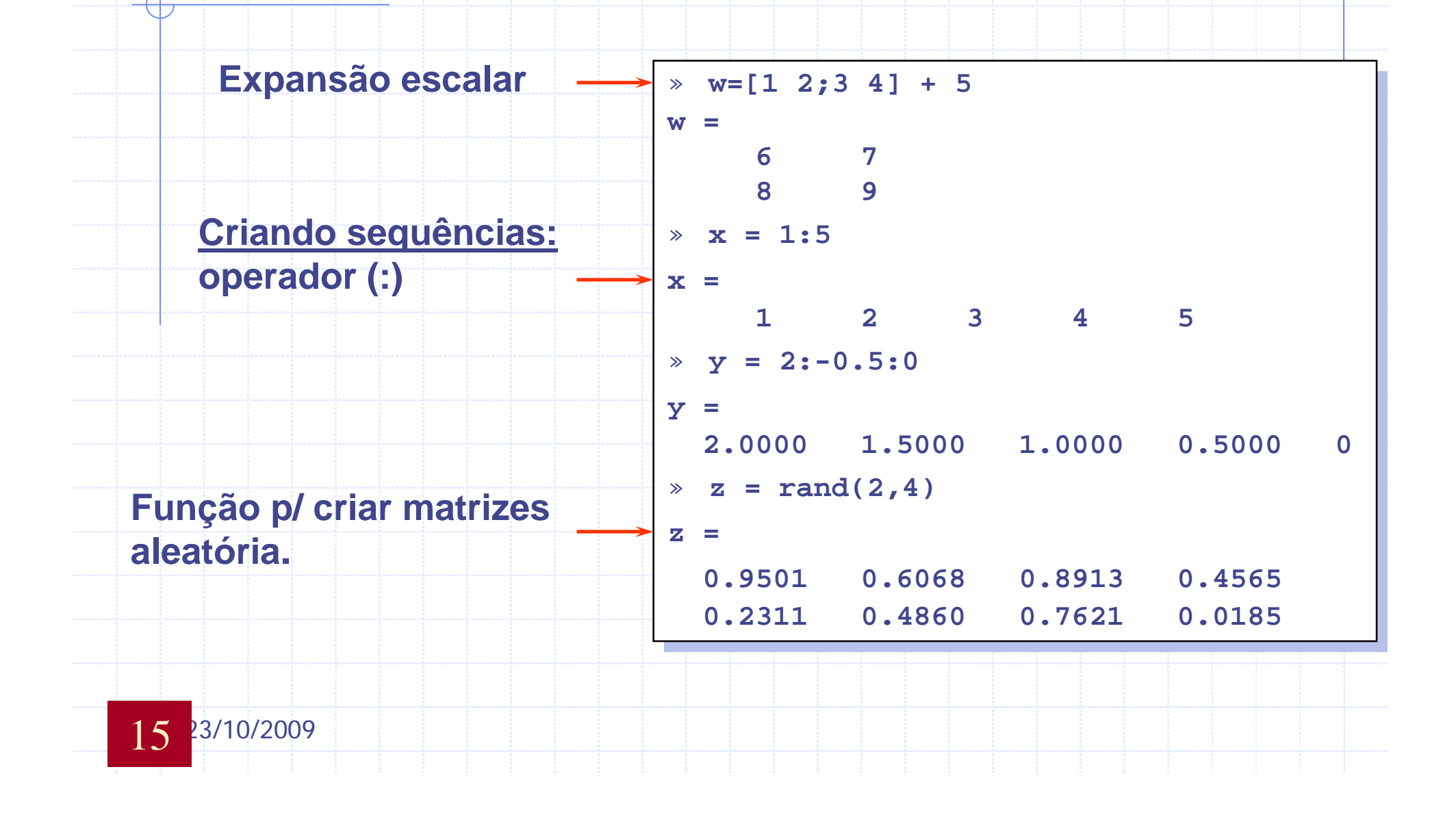

#### Concatenação Arrays Numéricos

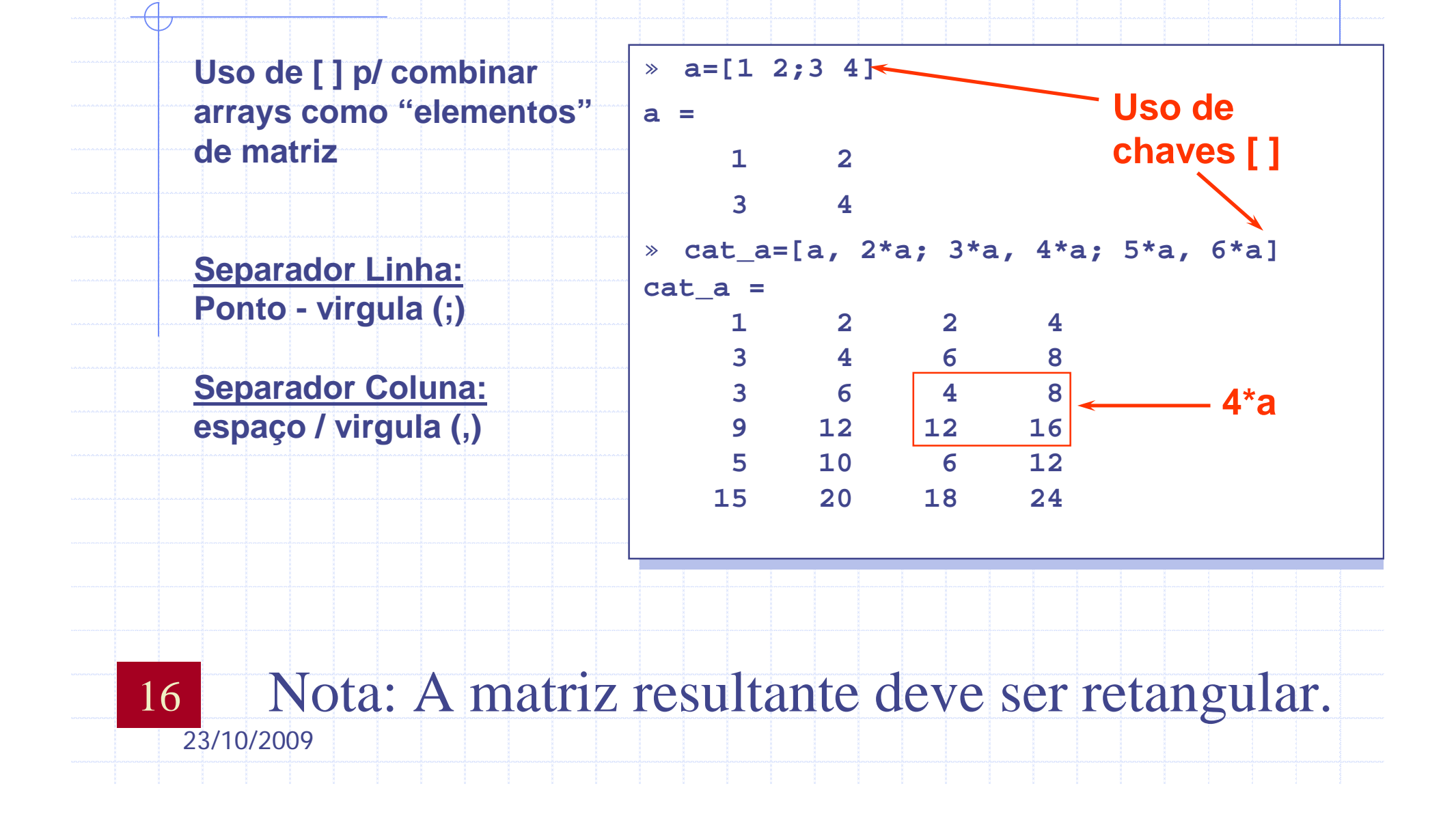

#### Apagando Linhas e Colunas

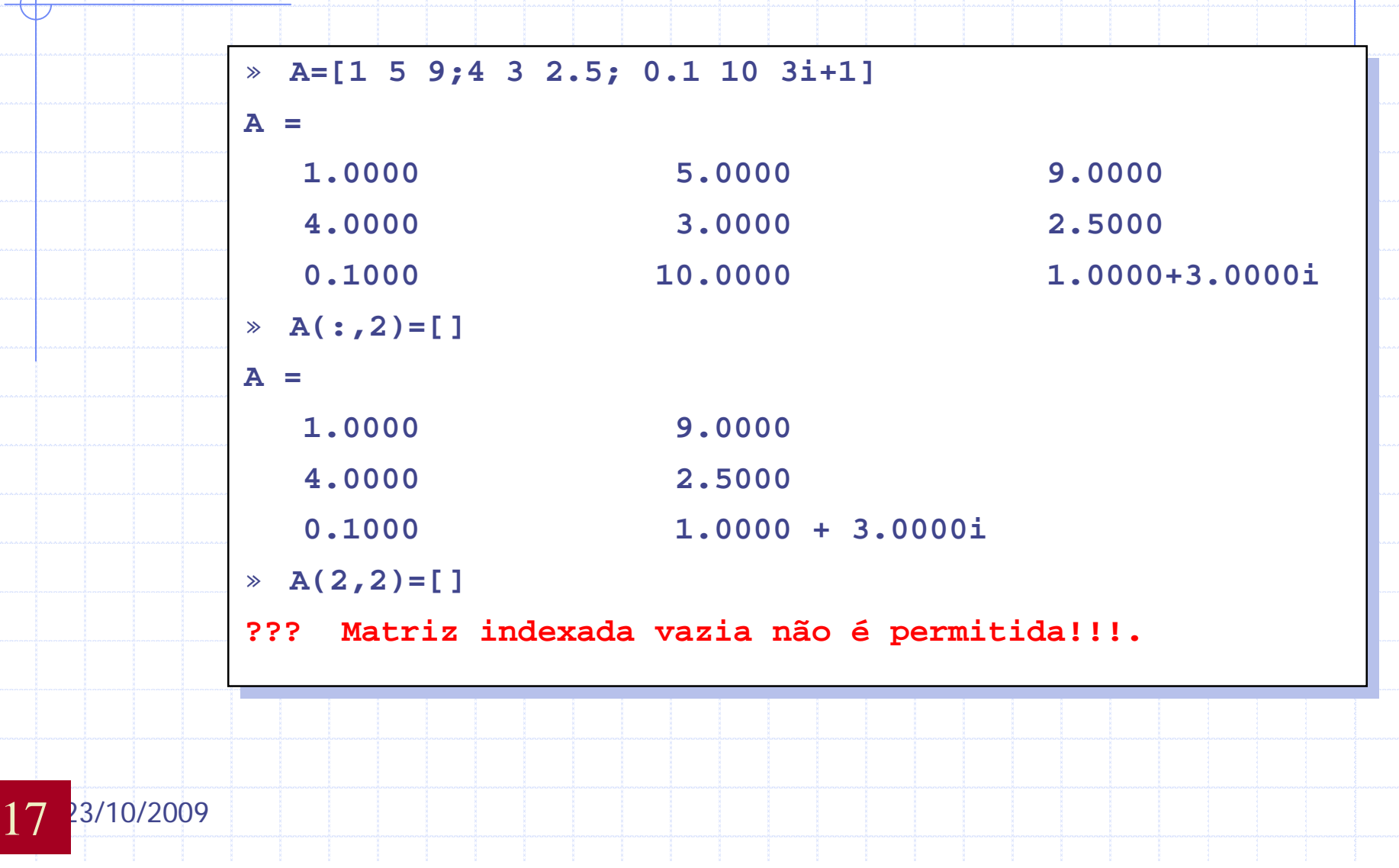

### Array Subscript (I,J)

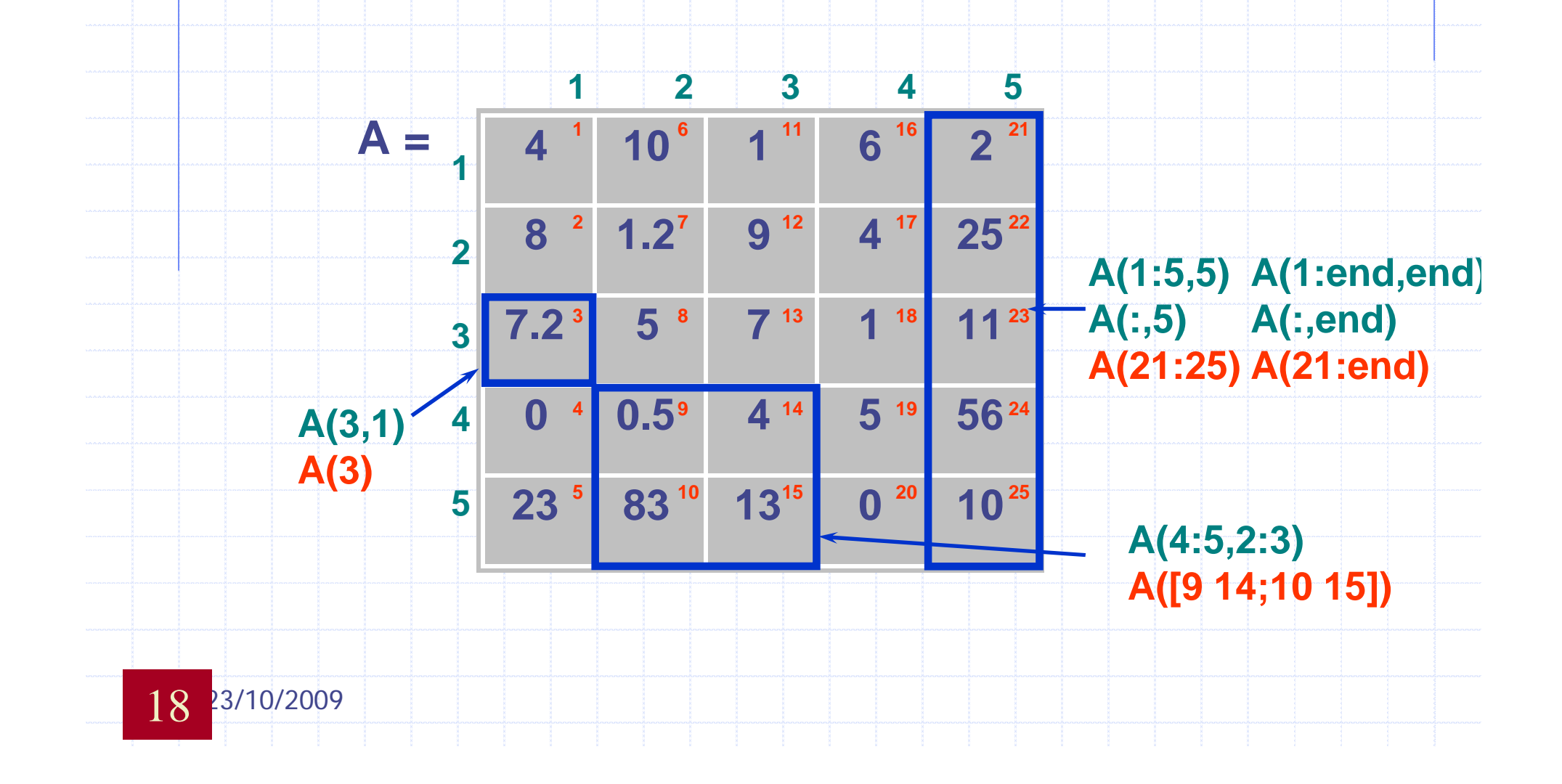

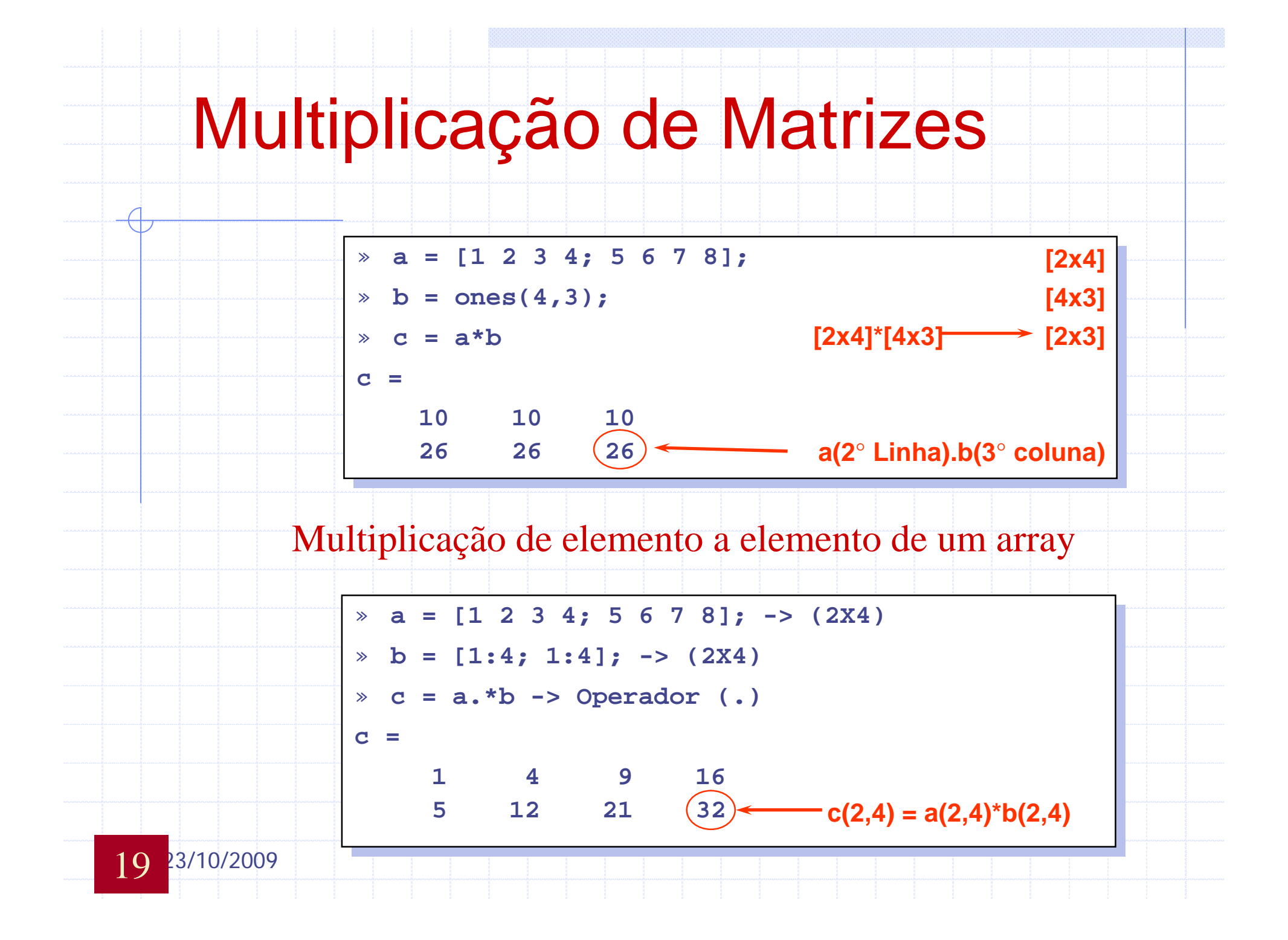

## Funções de Manipulação de **Matrizes**

- *zeros*: Cria um array de "0"
- *ones*: Cria um array de "1"
- *eye*: Cria matriz identidade
- *rand*: Cria uma distribuição uniforme de números randômicos
- diag: Cria matrizes Diagonal e diagonal de uma matriz
- *size*: Retorna as dimensão de um array
- **fliplr**: Gira uma matriz da esquerda p/ direita
- *flipud*: Gira uma matriz cima e p/ baixa
- *repmat*: Cria e Re-mapeia uma matriz

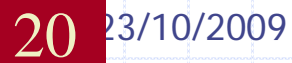

## Funções de Manipulação de **Matrizes**

- *transpose transpose ('):* Matriz Transposta
- rot90: rotaciona a matriz de 90 graus
- *tril*: Parte inferior da matriz triangular
- *triu*: Parte superior de uma matriz triangular
- *cross*: Produto vetorial
- dot: Produto escalar
- *det*: Determinante de uma matriz
- *inv*: Inversa de uma Matriz
- *eig*: Autovalores e Autovetores
- *rank*: Rank de uma matriz (Fornece uma estimativa do número de linhas ou colunas linearmente independentes de uma matriz).

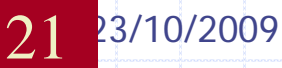

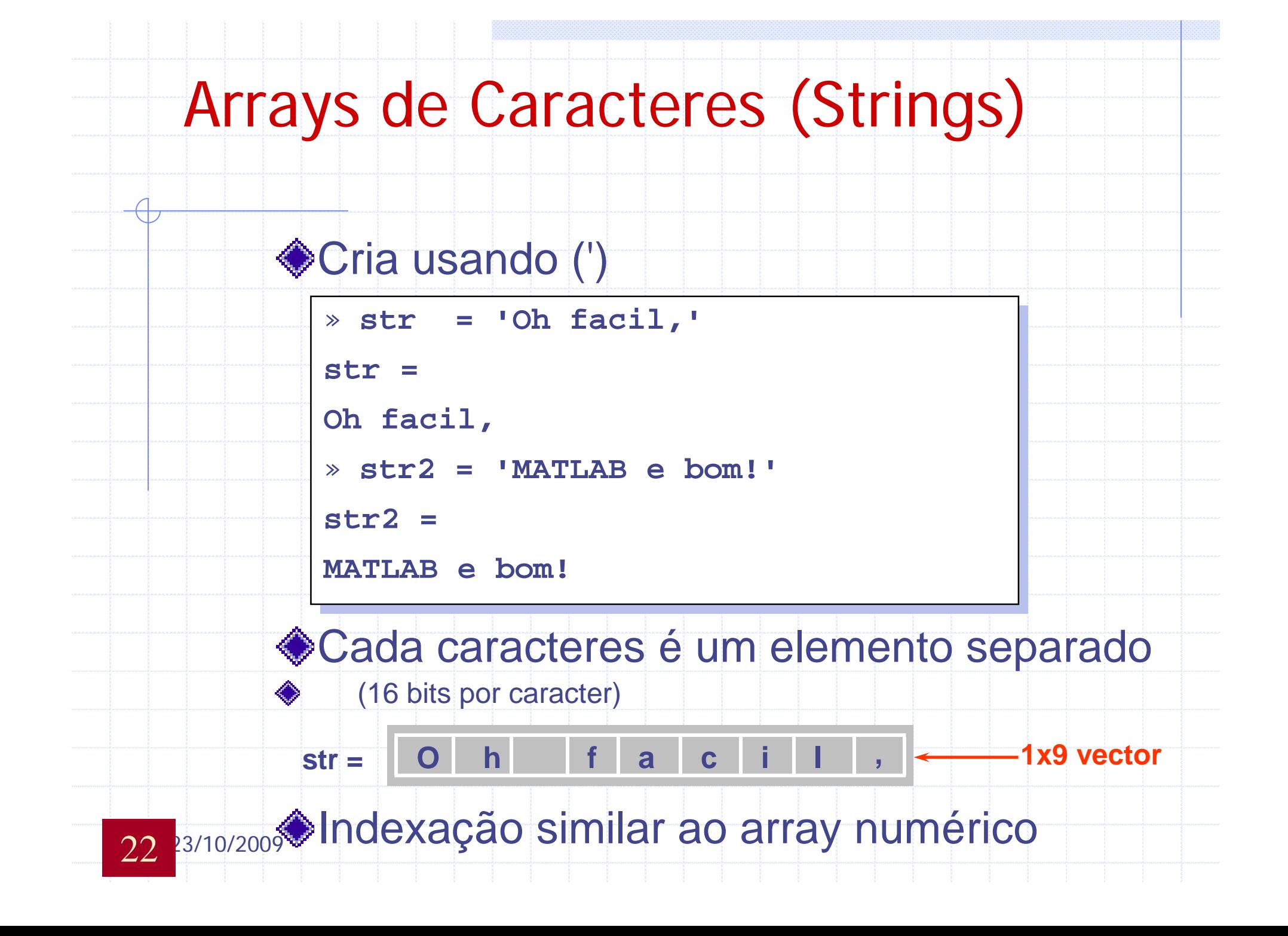

#### Concatenação de Caractere

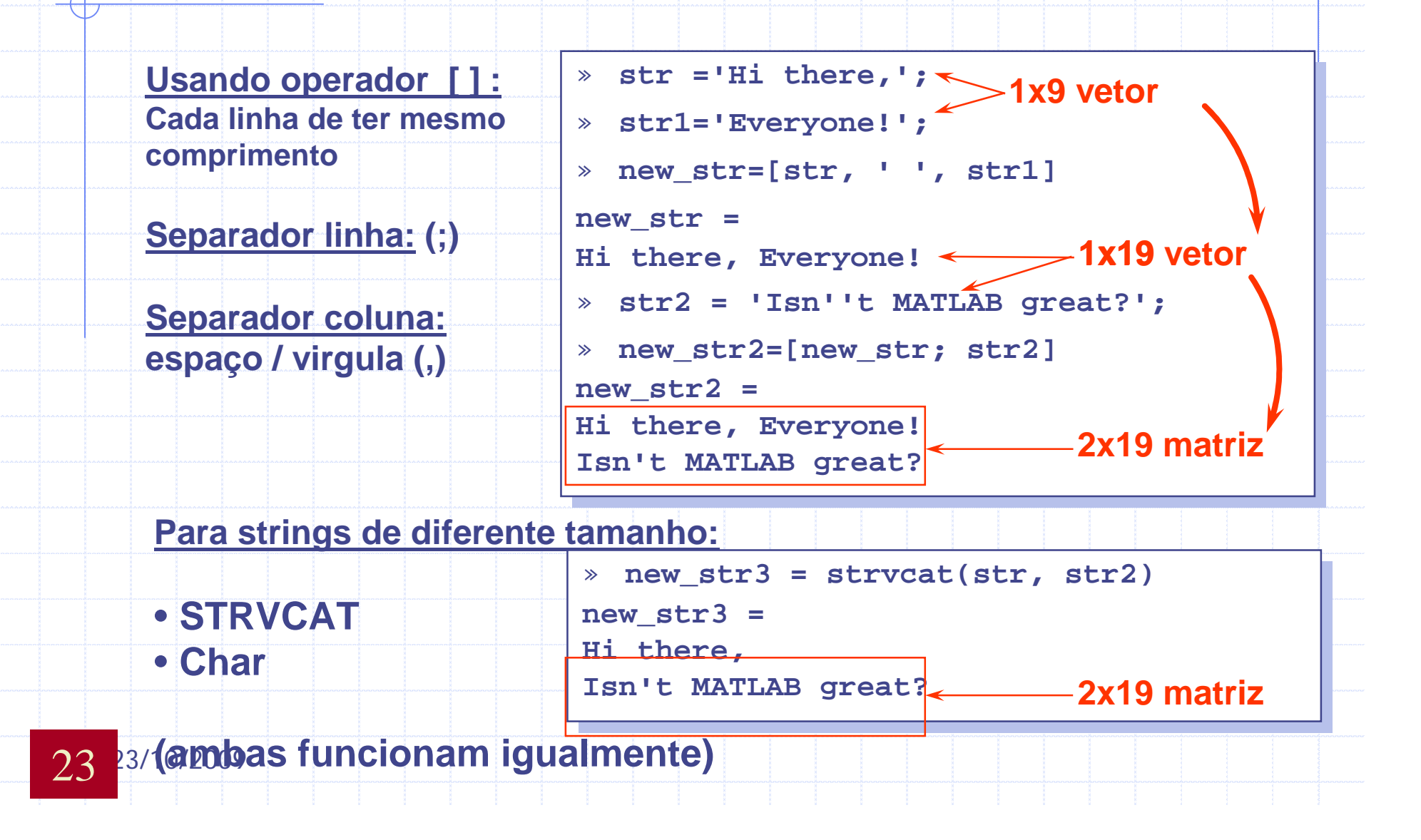

#### Trabalhando com Arrays de String

#### ◆ Comparação de String

- **n** strcmp: compara todo o strings
- **strncmp: compara os primeiros 'N' caracteres**
- findstr: acha substring dentro um string maior

◆ Comparação entre arrays numérico & string:

num2str: converte array de numérico p/ string

■ str2num: converte array de string p/ numérico

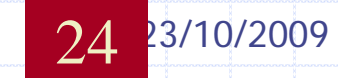

#### Matemática Elementar

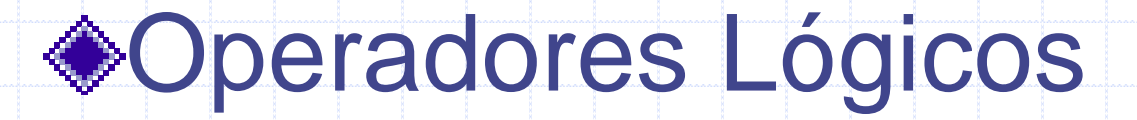

Funções Matemáticas

### Polinômios e Interpolação

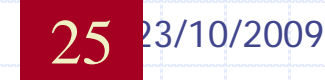

### Operadores Lógicos

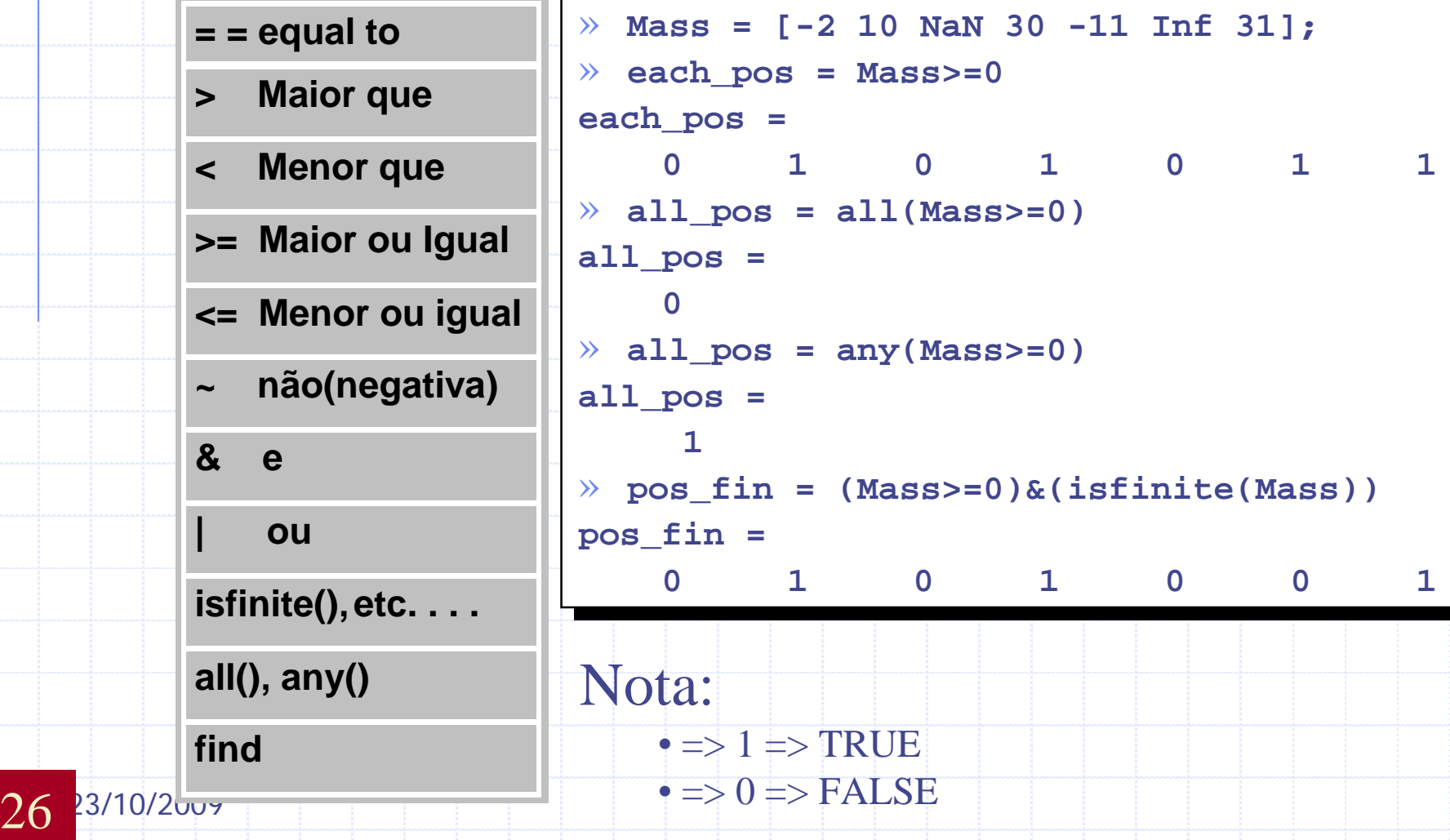

## Funções Matemáticas **Elementares**

• *abs, sign*: Valor Absoluto e Função Sinal

• *sin, cos, asin, acos*…: Trigonométricas

• *exp, log, log10*: Exponential, Logaritmo Natural e Comum (base 10)

• *ceil, floor*: Aproxima na direção do infinito

• *fix*: Aproxima na direção de zero

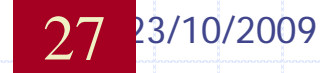

## Funções Matemáticas **Elementares**

**◆ round:** Aproxima na direção do próximo inteiro

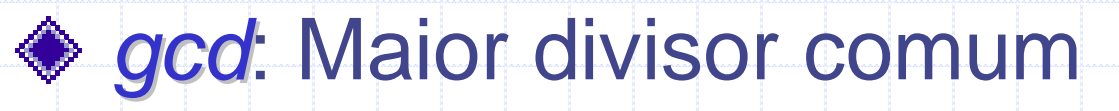

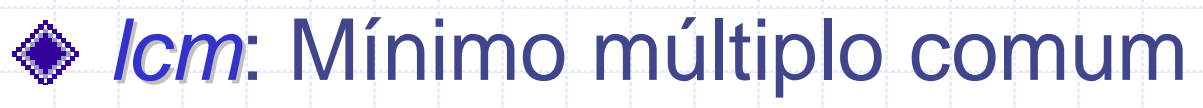

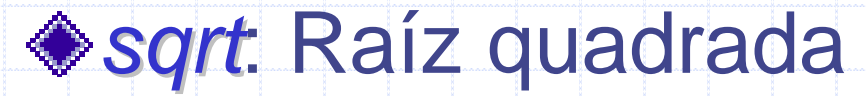

**◆ real, imag: Real e Imaginária** 

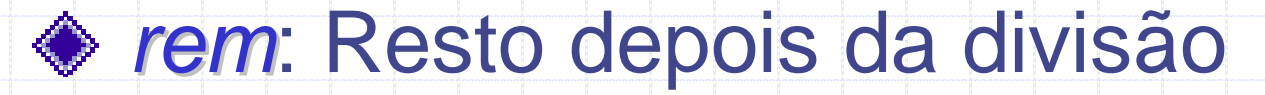

23/10/2009

## Funções Matemáticas **Elementares**

- *max, min*: Máximo e Mínimo de arrays
- *mean, median*: Média e Mediana de arrays
- *std, var*: Desvio padrão e Variância
- sort: Ordenação elementos em ordem ascendente
- *sum, prod*: Somatório & Produto de Elementos
- *trapz*: Integração numérica Trapezoidal
- $\bullet$  *cumsum, cumprod*: Soma acumulativa e produto
- · *diff, gradient*: Diferenças e Gradiente numérico

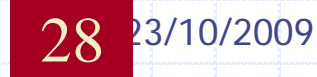

#### Polinômios e Interpolação

#### **◆Polinômios**

- **Representação**
- <sup>n</sup> Raízes (**>> roots**)
- <sup>n</sup> Cálculo (**>> polyval**)
- <sup>n</sup> Derivadas (**>> polyder**)
- <sup>n</sup> Ajuste de Curva (**>> polyfit**)
- **Expansão em Funções Parciais** (**residue**)
- **Minterpolação** 
	- <sup>n</sup> 1D (**interp1**)
	- <sup>n</sup> 2D (**interp2**)

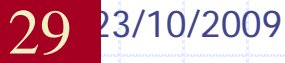

### Exemplo

```
polysam=[1 0 0 8];
polysam=[1 0 0 8];
roots(polysam)
roots(polysam)
ans =
ans =
    -2.0000 
-2.0000 
     1.0000 + 1.7321i
1.0000 + 1.7321i
     1.0000 - 1.7321i
1.0000 - 1.7321i
Polyval(polysam,[0 1 2.5 4 6.5])
Polyval(polysam,[0 1 2.5 4 6.5])
ans =
ans =
       8.0000 9.0000 23.6250 72.0000 282.6250
8.0000 9.0000 23.6250 72.0000 282.6250
polyder(polysam)
polyder(polysam)
ans =
ans =
          3 0 0
[r p k]=residue(polysam,[1 2 1])
[r p k]=residue(polysam,[1 2 1])
 r = 3 7
p = -1 -1
p = -1 -1
k = 1 -2
k = 1 -2
[R, P, K] = RESIDUE(B,A) finds the residues, poles and direct term of a partial fraction expansion of the
ratio of two polynomials B(s)/A(s). If there are no multiple roots,
ratio of two polynomials B(s)/A(s). If there are no multiple roots,
         3 0 0
r = 3 7
    B(s) R(1) R(2) R(n)
```
**B(s) R(1) R(2) R(n) ---- = -------- + -------- + ... + -------- + K(s) A(s) s - P(1) s - P(2) s - P(n) A(s) s - P(1) s - P(2) s - P(n) ---- = -------- + -------- + ... + -------- + K(s)**

30

23/10/2009 PM

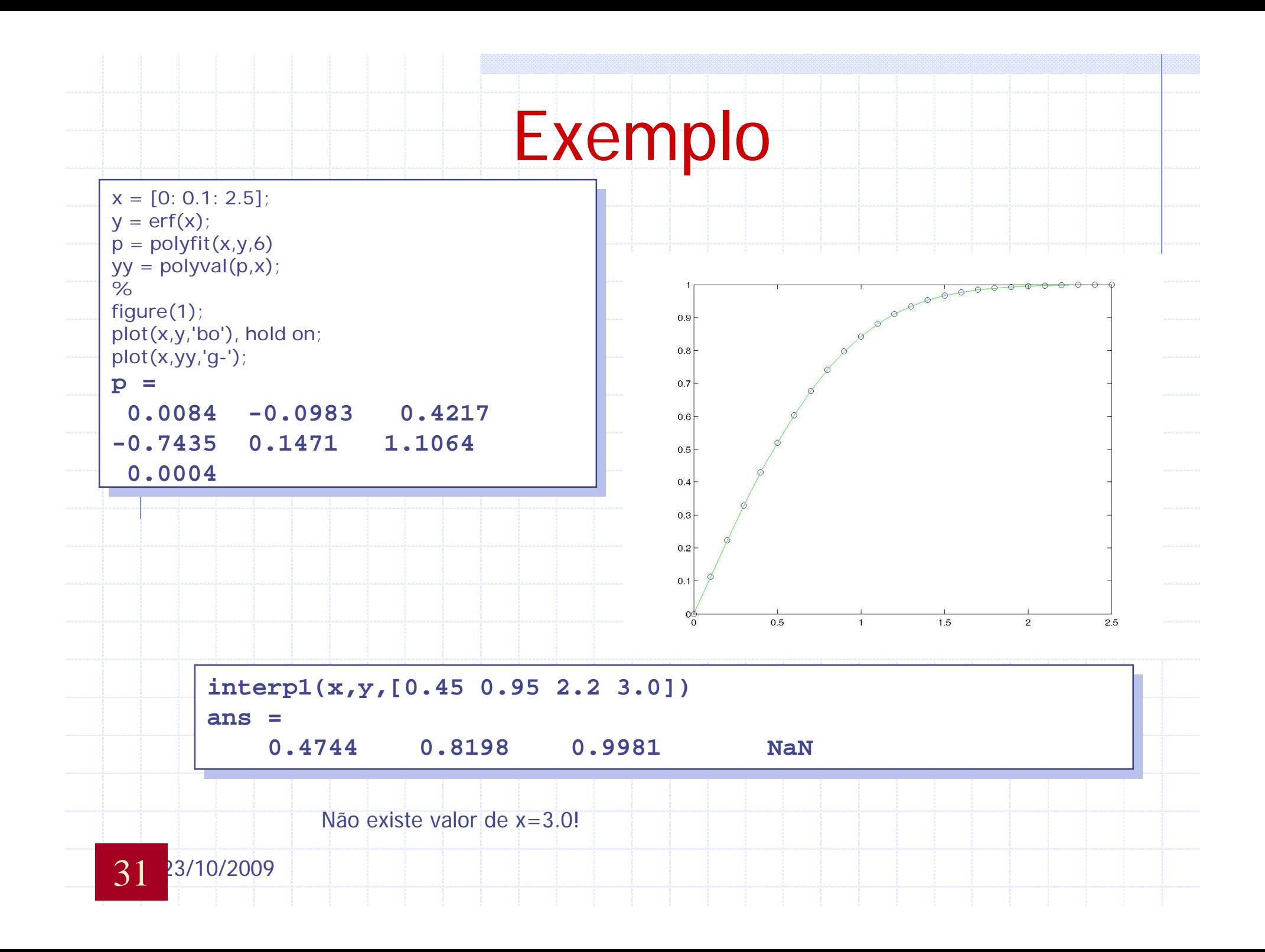

### Importando e Exportando Dados

#### Usando comando "**Save***"* e "**Load** "

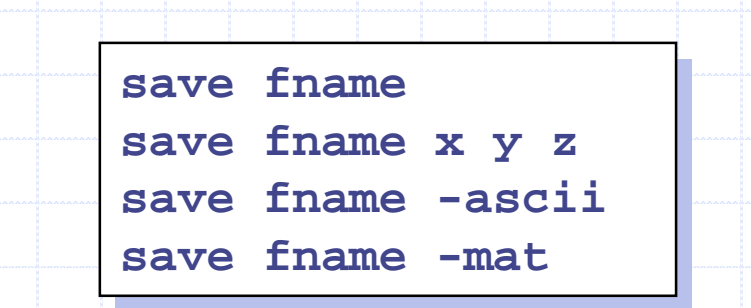

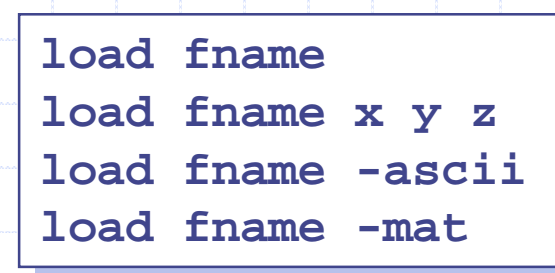

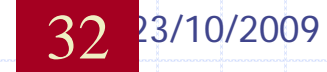

### Input/Output p/ arquivo Texto

•Ler dado formatado, reusando o formato *string N* vezes.

»**[A1…An]=textread(filename,format,N)** »**[A1…An]=textread(filename,format,N)**

•Importa e Exporta dado **Numérico** com arquivos delimitados ASCII

» **M = dlmread(filename,delimiter,range)** » **M = dlmread(filename,delimiter,range)**

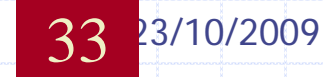

### Input/Output arquivo Binário

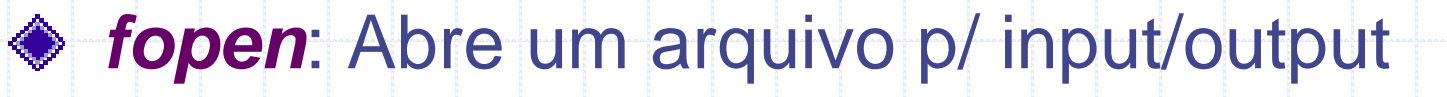

- ◆ *fclose*: Fecha um ou mais arquivos abertos
- **◆ fread:** Ler dado binário de um arquivo
- **◆ fwrite: Escreva dado binário em arquivo**
- *fseek*: Manipula posição num arquivo
	- » **fid= fopen('mydata.bin' , 'wb');** » **fid= fopen('mydata.bin' , 'wb');**
	- » **fwrite (fid,eye(5) , 'int32');** » **fwrite (fid,eye(5) , 'int32');**
	- » **fclose (fid);** » **fclose (fid);**
	- » **fid= fopen('mydata.bin' , 'rb');** » **fid= fopen('mydata.bin' , 'rb');**
	- » **M= fread(fid, [5 5], 'int32')** » **M= fread(fid, [5 5], 'int32')**

```
» fclose (fid);
» fclose (fid);
```
34 23/10/2009

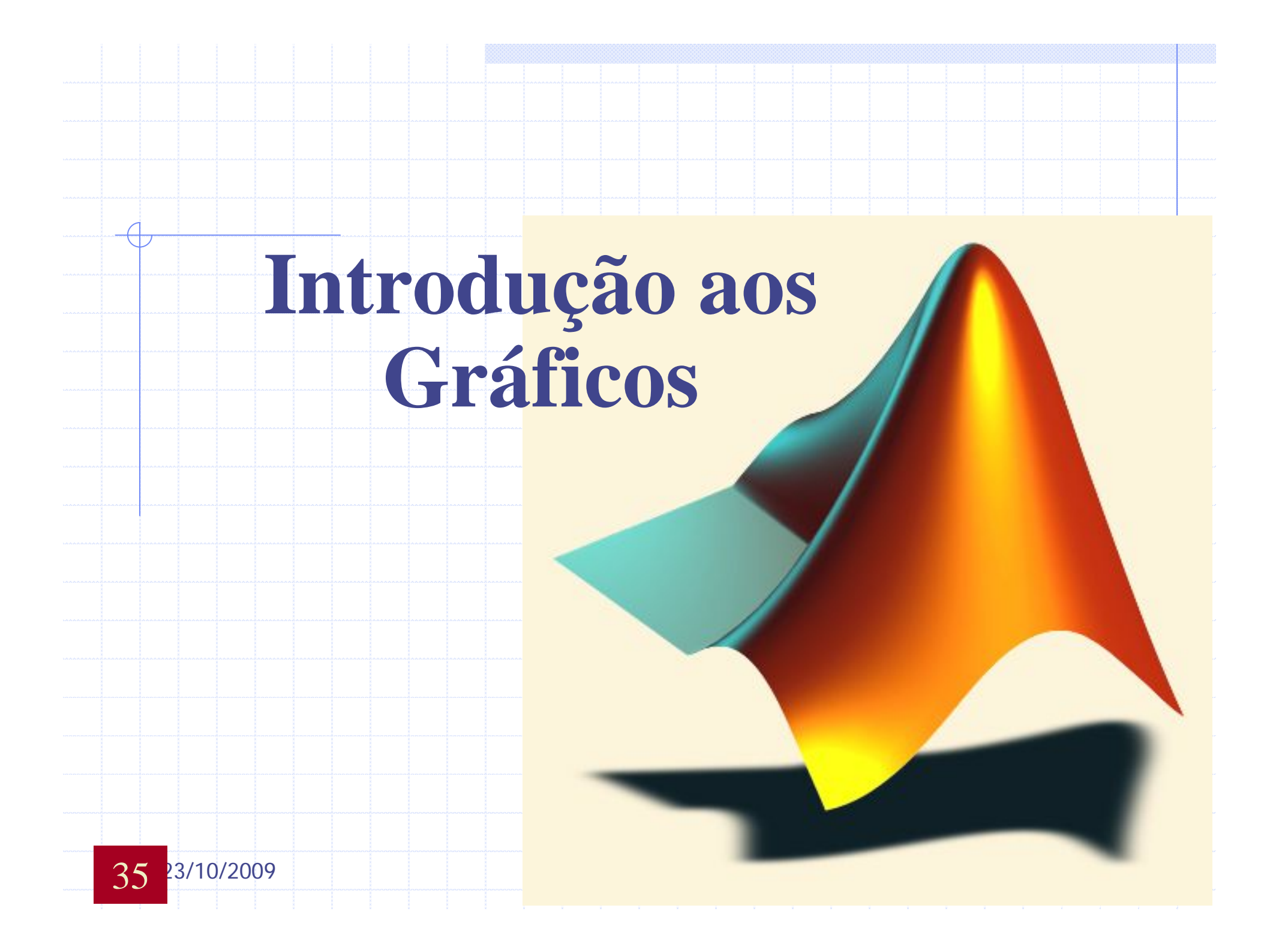
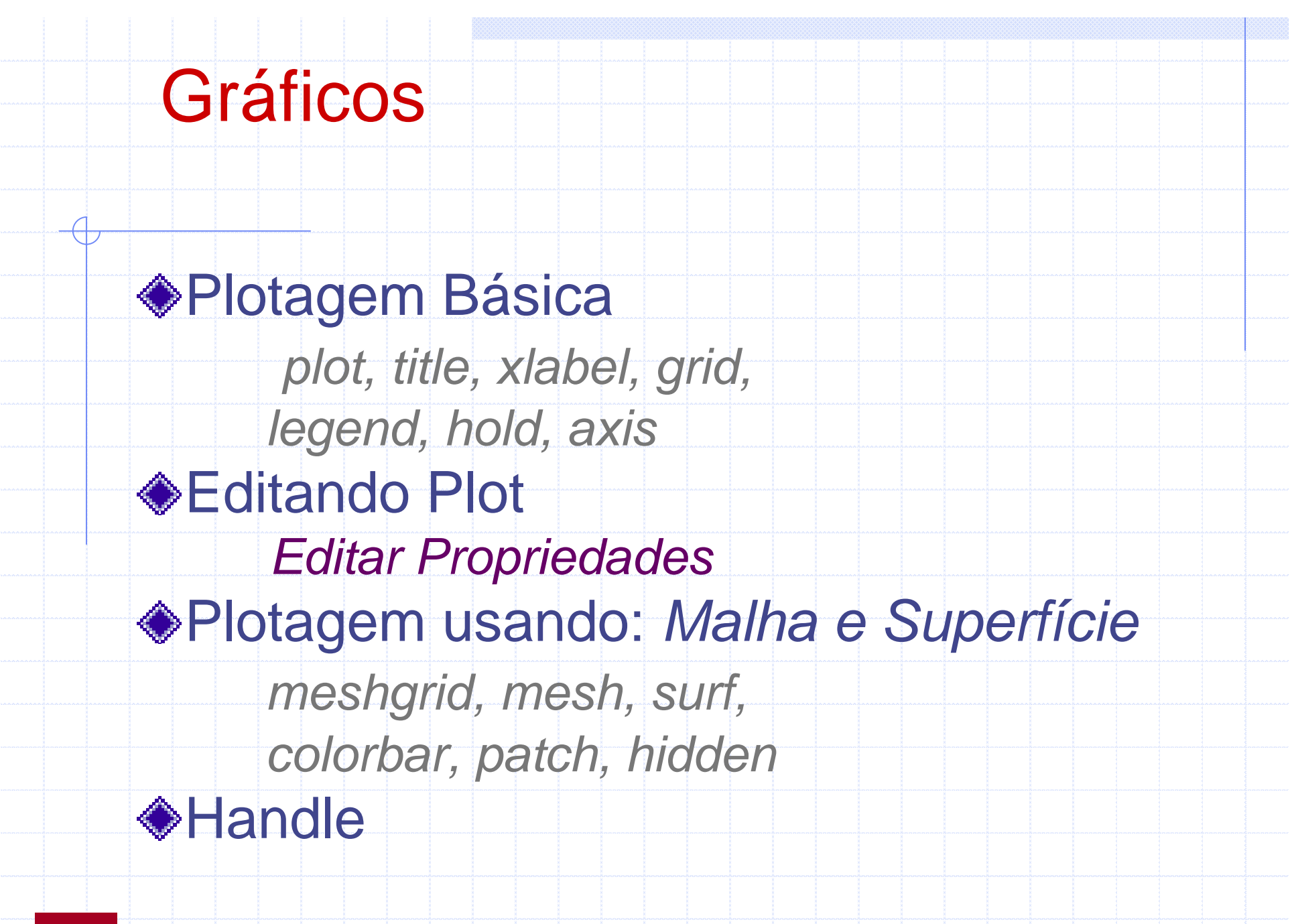

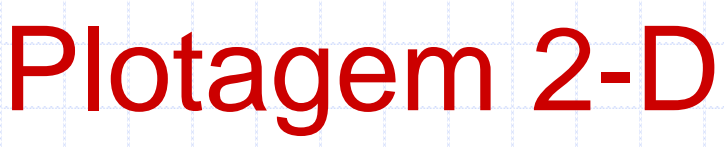

#### Sintaxe:

**plot(x1, y1, 'clm1', x2, y2, 'clm2', ...) plot(x1, y1, 'clm1', x2, y2, 'clm2', ...)**

#### Exemplo:

```
x=[0:0.1:2*pi];
x=[0:0.1:2*pi];
y=sin(x);
y=sin(x);
z=cos(x);
z=cos(x);
plot(x,y,x,z,'linewidth',2)
plot(x,y,x,z,'linewidth',2)
title('Sample Plot','fontsize',14);
title('Sample Plot','fontsize',14);
xlabel('X values'
,
'fontsize',14);
xlabel('X values'
,
'fontsize',14);
ylabel('Y values'
,
'fontsize',14);
ylabel('Y values'
,
'fontsize',14);
legend('Y data','Z data')
legend('Y data','Z data')
grid on
grid on
```
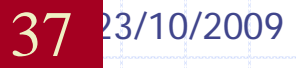

### Exemplo (Sample) de Plot

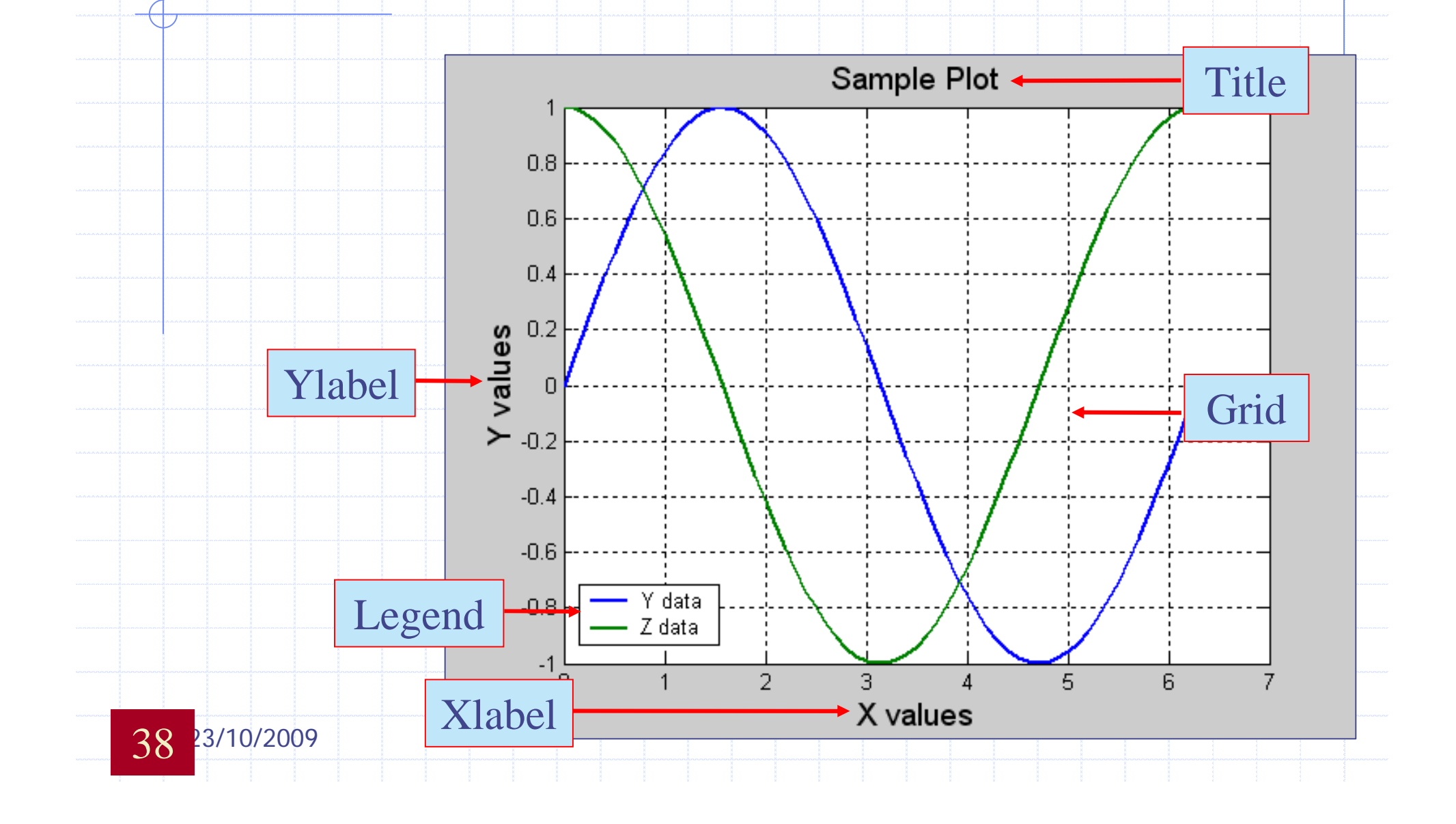

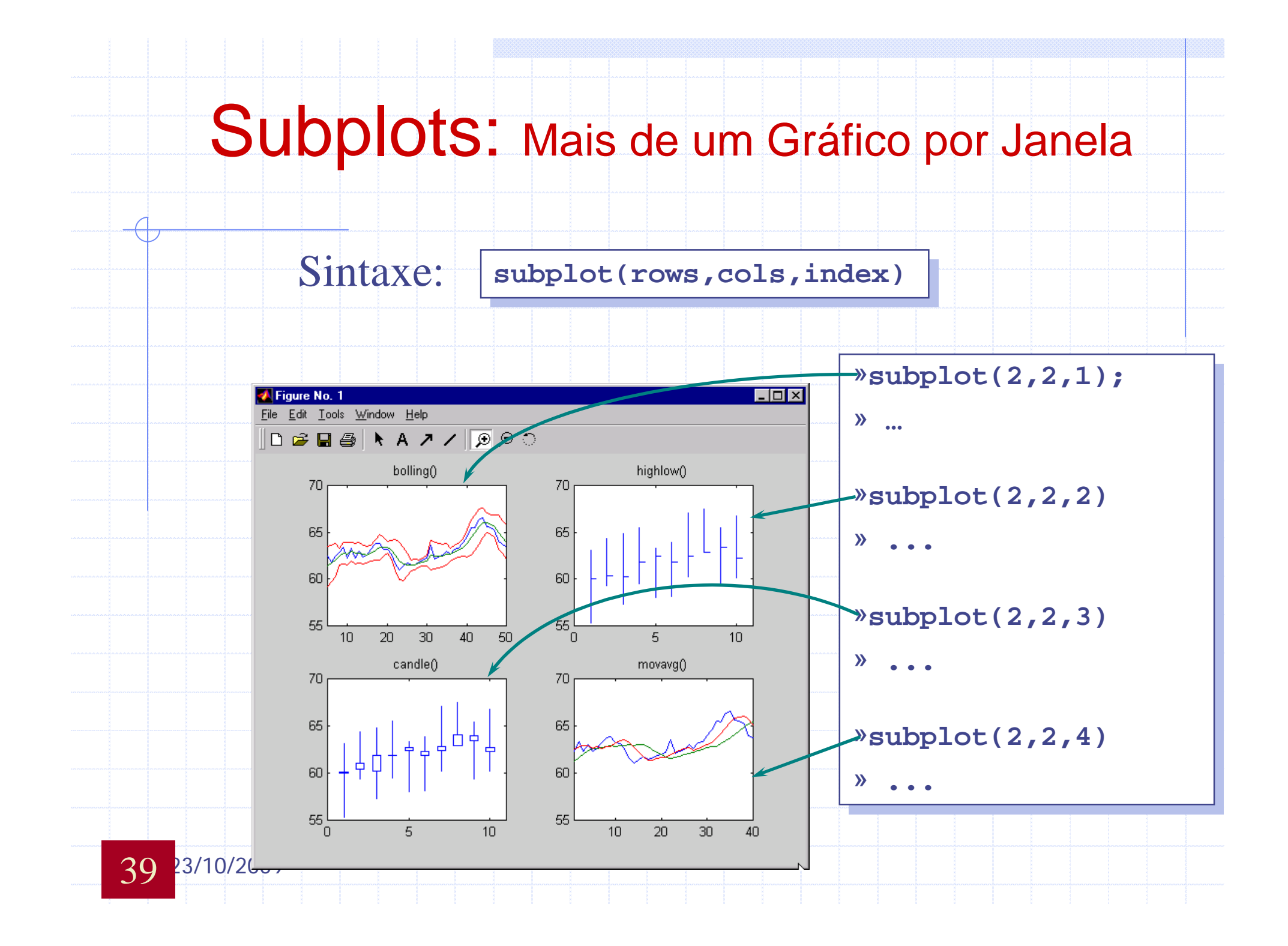

### Exemplo: Plotando Superfície

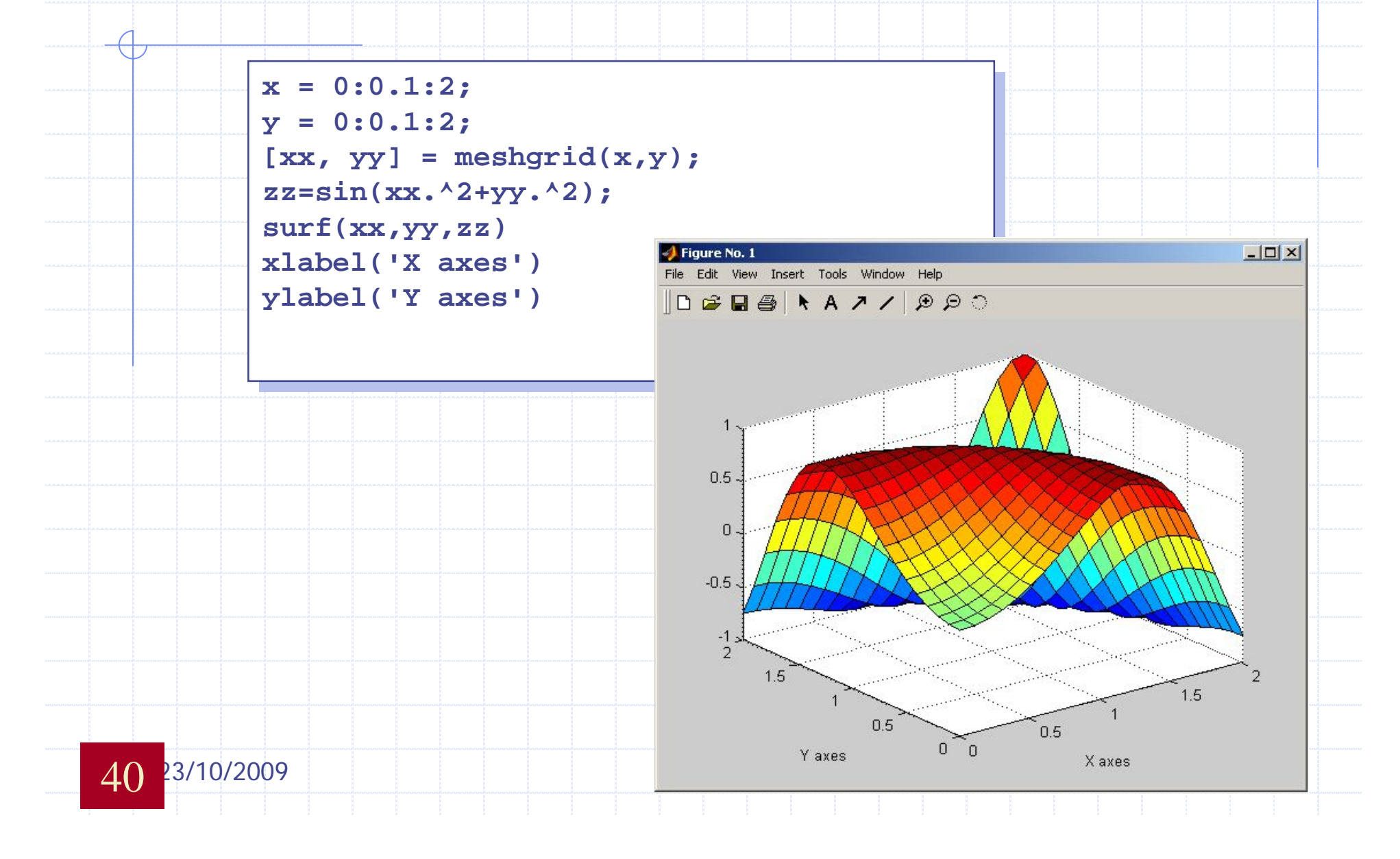

## Plotando Superfícies 3-D

#### *contourf-colorbar-plot3-waterfall-contour3-mesh-surf*

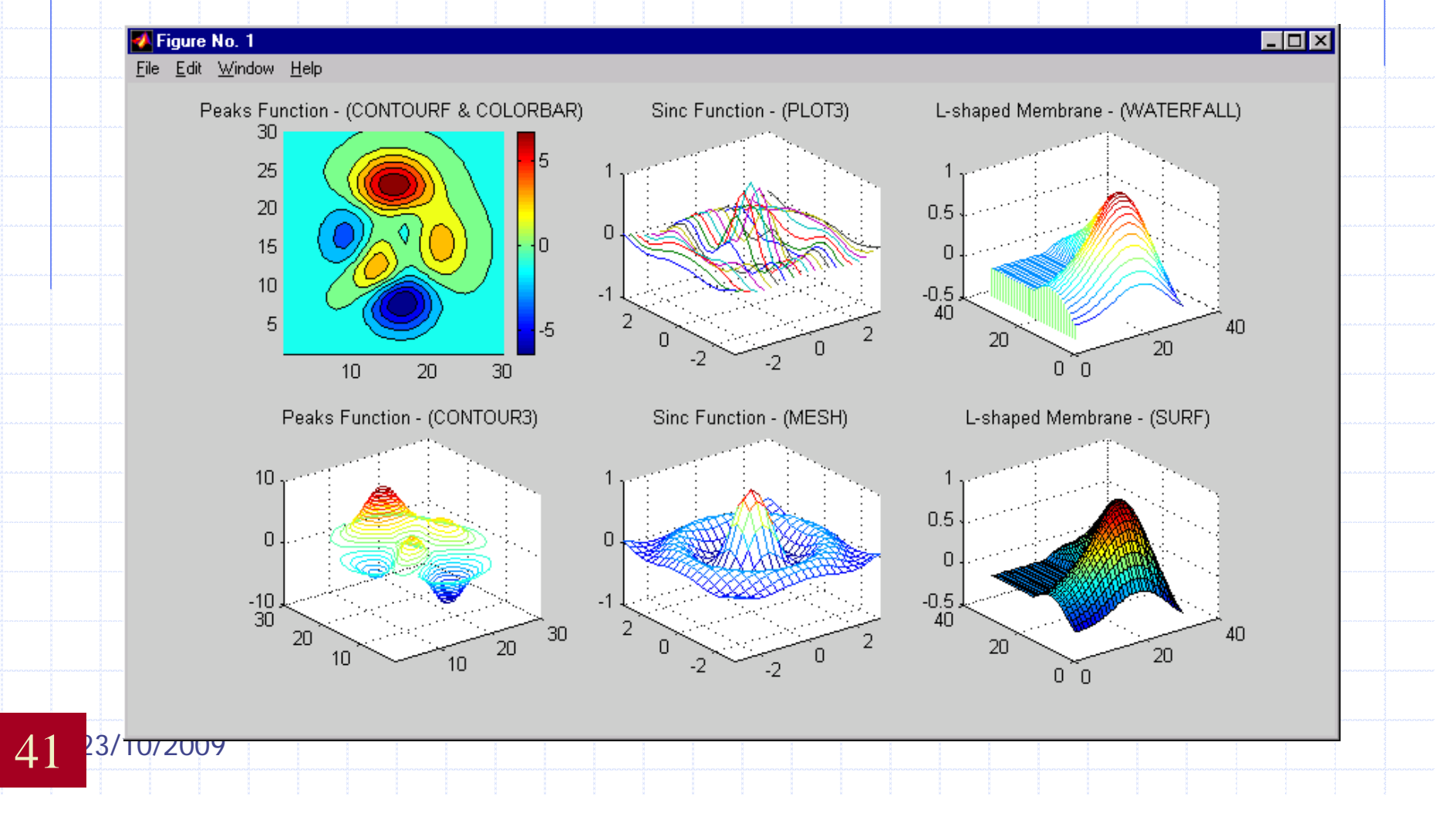

### Rotinas Especiais de Plotagem

*bar-bar3h-hist-area-pie3-rose*

42

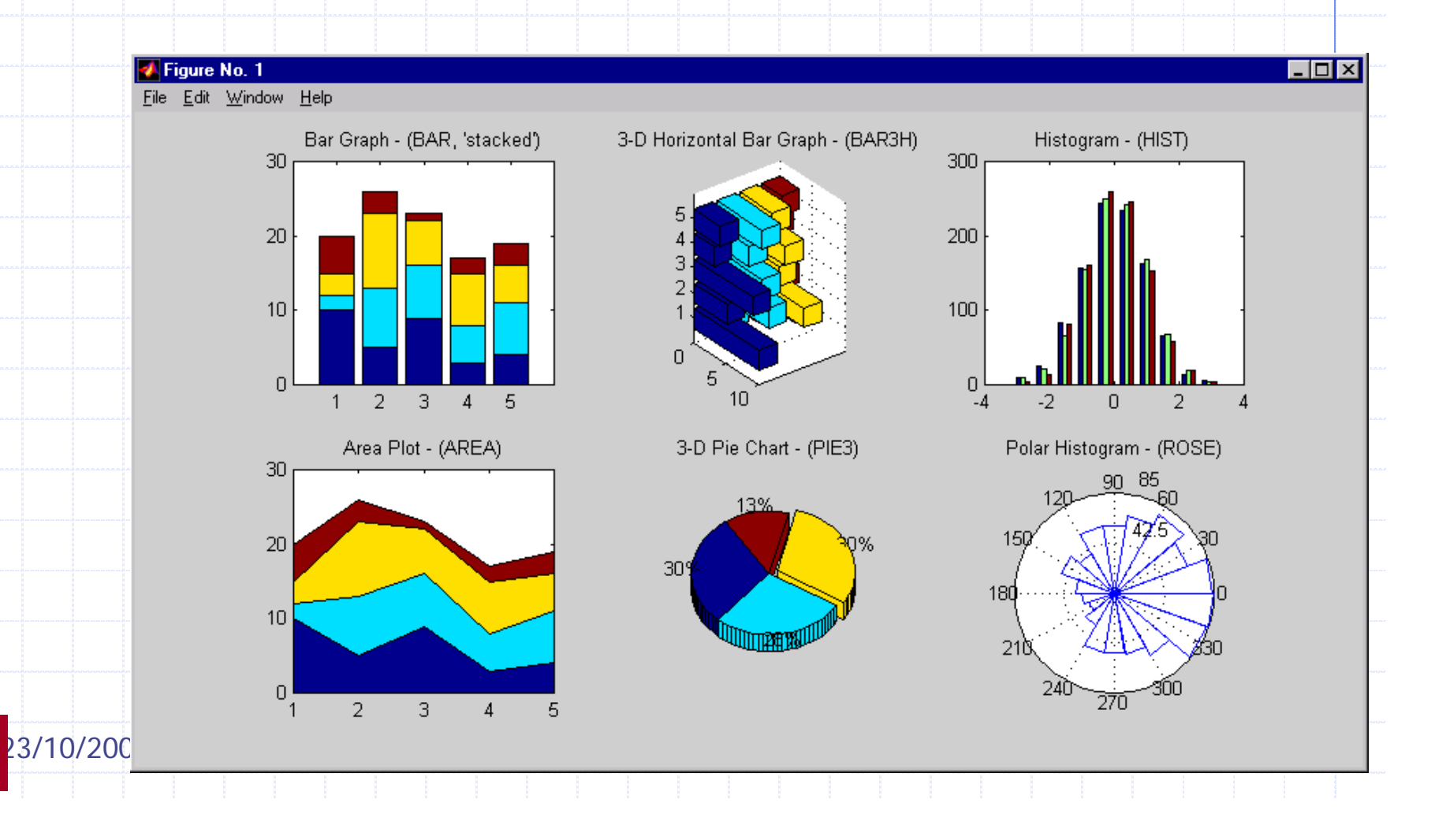

## Editando M-Files

### ◆O que é um M-File?

◆Editor: No lugar do uso da janela de comandos, um script (M-File) pode ser escrito contendo todos os comandos de linha. Sendo este ao ser submetido irá executar todos os comandos nele contidos.

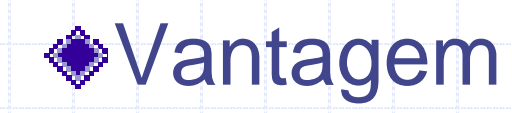

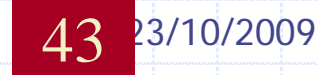

# **Programação e**  Desenvolvimento **de Aplicações**

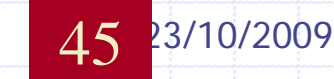

## Script e Arquivos de Função

### • Arquivos do tipo Script

- Funciona como se estivesse digitando os comandos na janela de comando
- As variáveis são armazenadas na área de "workspace"

### • Arquivos de Funções

- Permite que se crie suas próprias funções
- Todas as variáveis dentro da função são locais
- Toda informação deve ser passada para a função como parametros
- Sub-funções são permitidas (funções, uma dentro da outra)

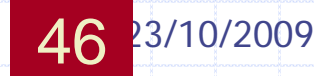

# Partes Básicas de um arquivo de Função

**Retorno do Argumento Nome Função Entrada Argumento**

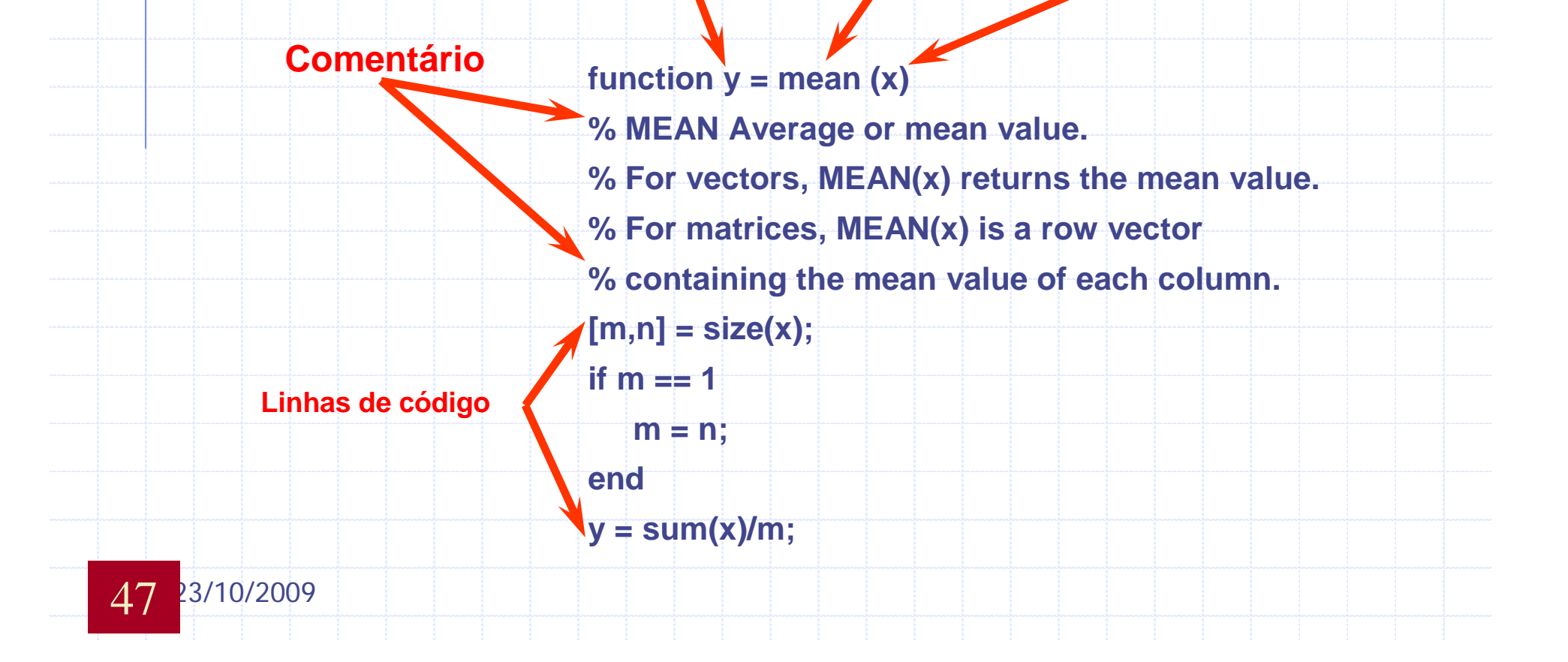

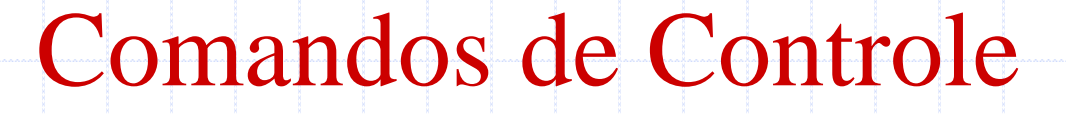

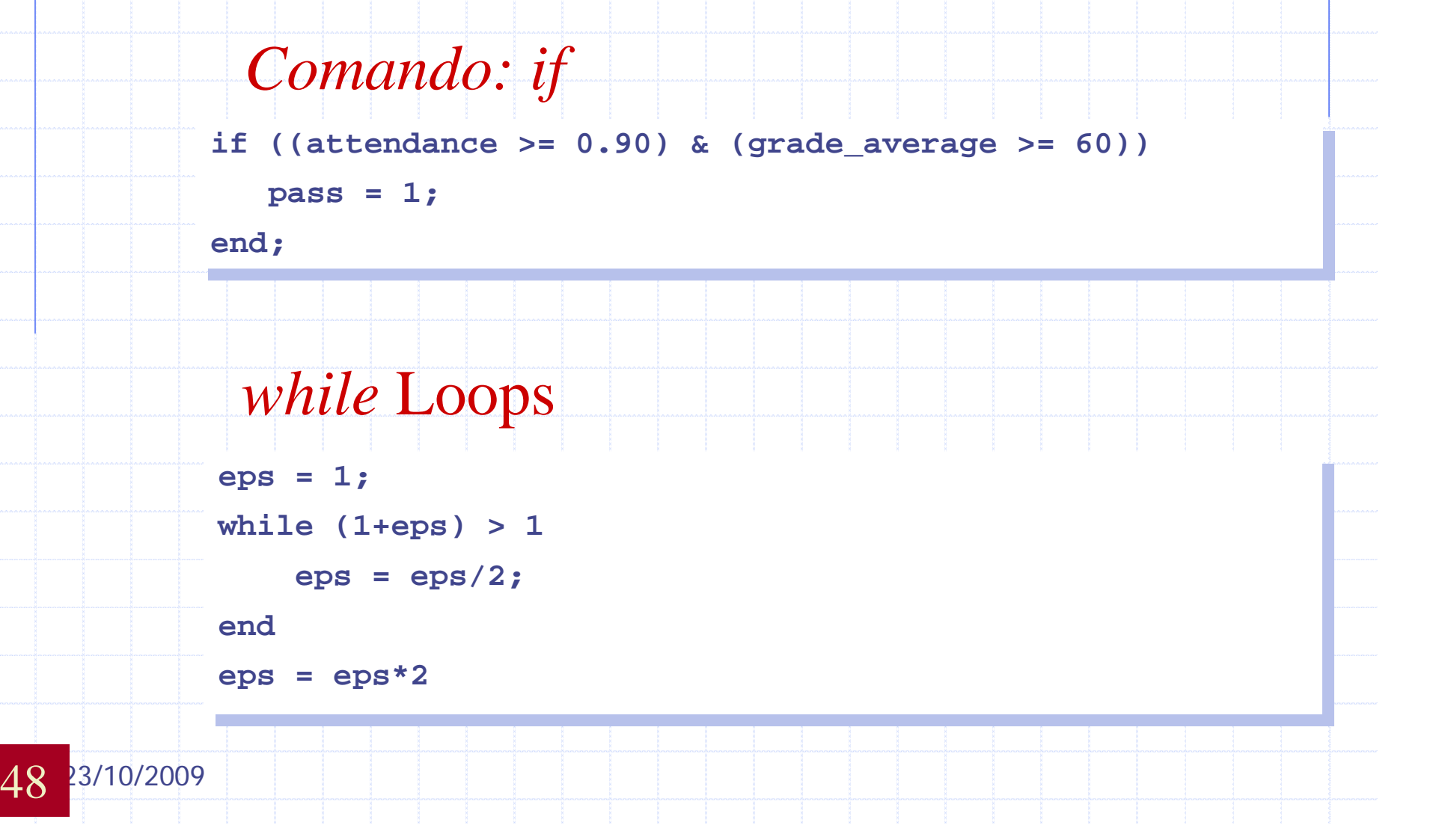

#### **a = zeros(k,k) % Preallocate matrix a = zeros(k,k) % Preallocate matrix for m = 1:k for m = 1:k for n = 1:k for n = 1:k a(m,n) = 1/(m+n -1); a(m,n) = 1/(m+n -1);** *for* Loop Comandos de Controle

**end end**

**end end**

49 23/10/2009

#### *Comando Decisão: switch*

```
method = 'Bilinear';
method = 'Bilinear';
switch lower(method)
switch lower(method)
      case {'linear','bilinear'}
case {'linear','bilinear'}
            disp('Method is linear')
disp('Method is linear')
      case 'cubic'
case 'cubic'
            disp('Method is cubic')
disp('Method is cubic')
otherwise
otherwise
            disp('Unknown method.')
disp('Unknown method.')
end
end
Method is linear
Method is linear
```
#### Características de um Arquivo de Função

#### Sub-Funções

- Número quaisquer de argumentos: input/output
- *Variáveis: Local* e *Global*
- ◆ Uso de "Input"
	- **n** Input via teclado
	- n "Pausa" durante a execução
- Erros e Avisos(Warnings)
	- <sup>n</sup> Mostra mensagens de *erro* and "w*arning"*
- Função "Shell Escape" (Operador *!*)
- Otimização de código em MATLAB
	- <sup>n</sup> Vetorização de *loops*
	- <sup>n</sup> Pré-alocação *Arrays*

23/10/2009 50

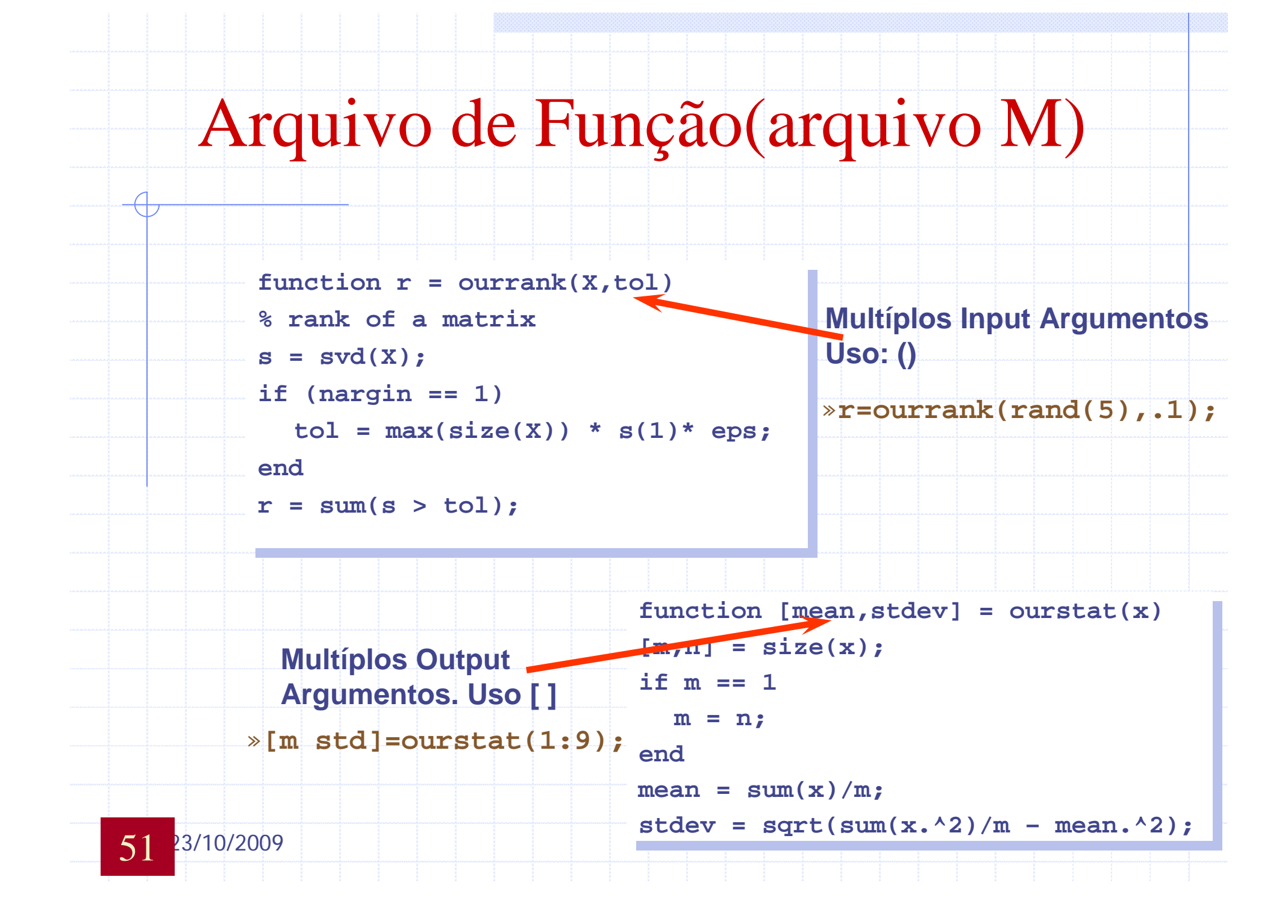

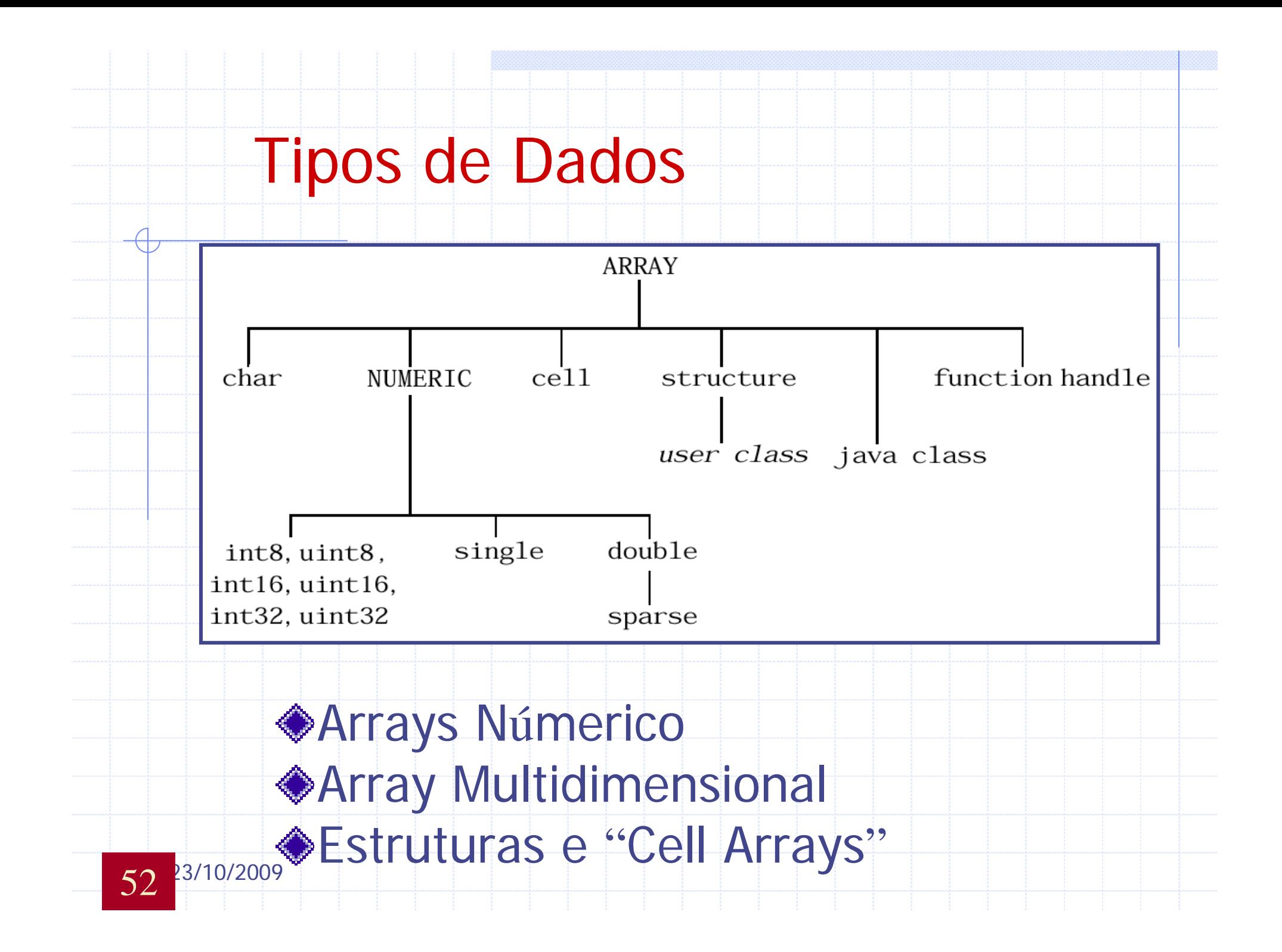

### Arrays Multidimensional

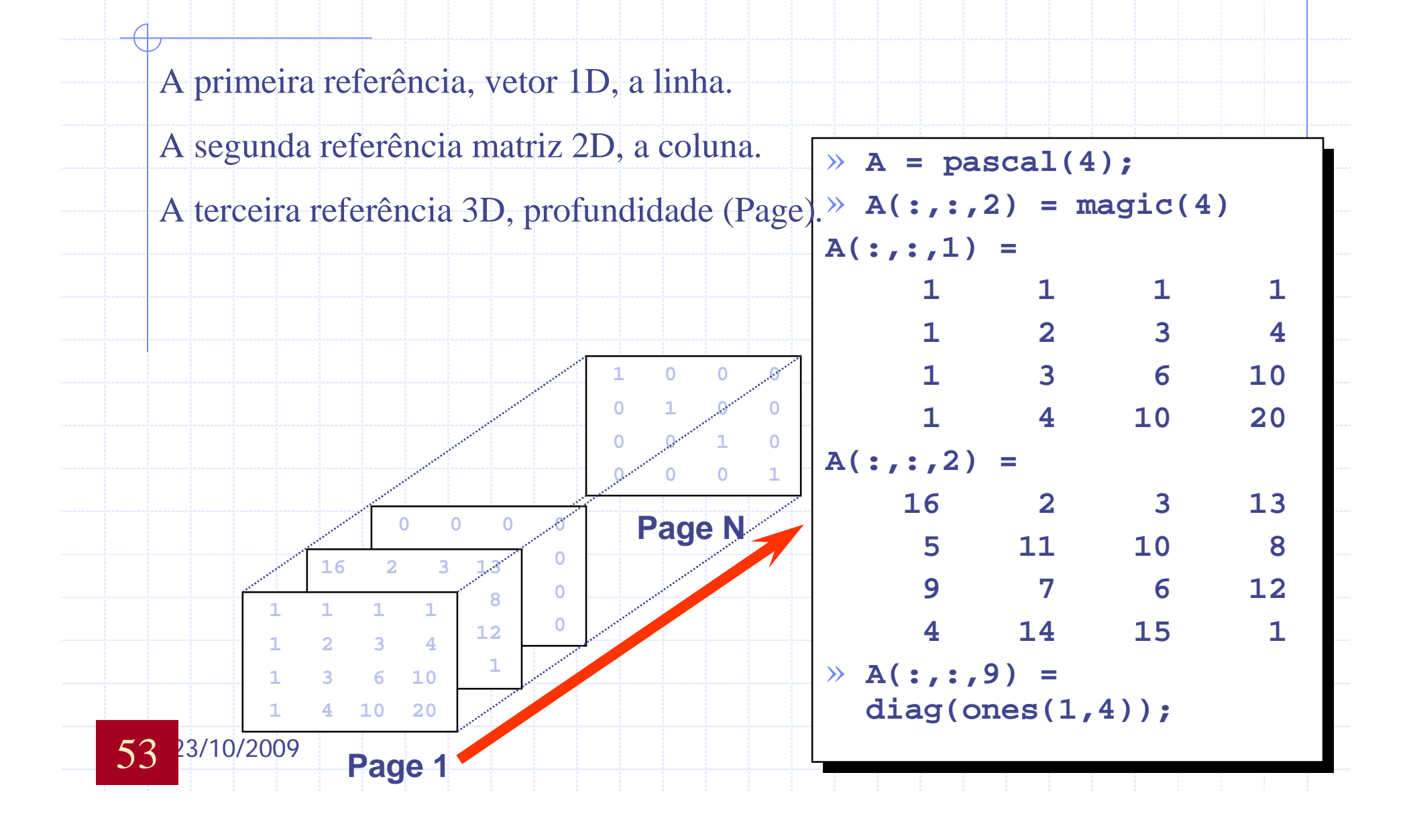

### Estruturas e Arrays de Estruturas

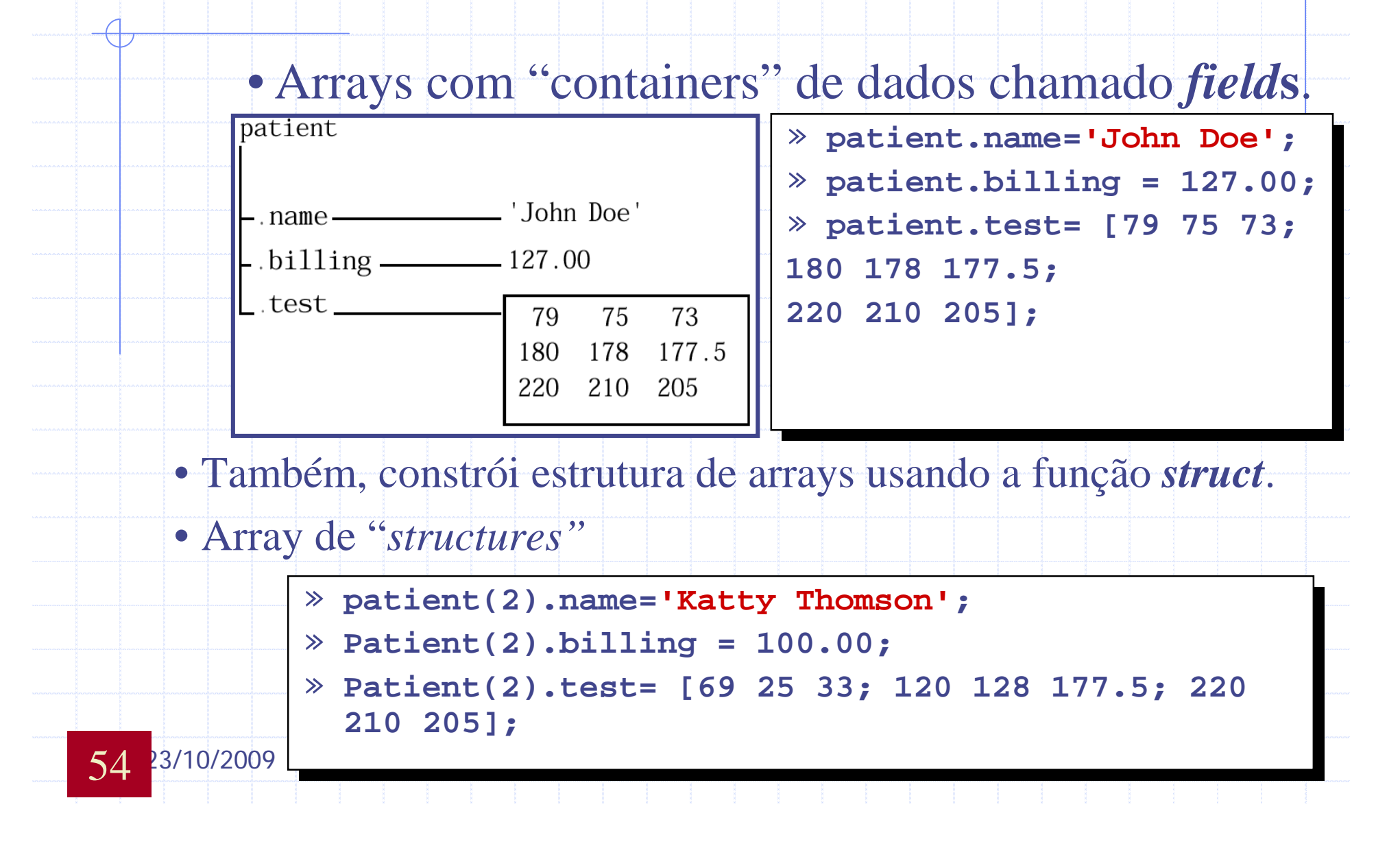

## Cell Arrays

55

• Array nos quais os elementos são *cell*s e pode conter outros arrays MATLAB de diferente tipos.

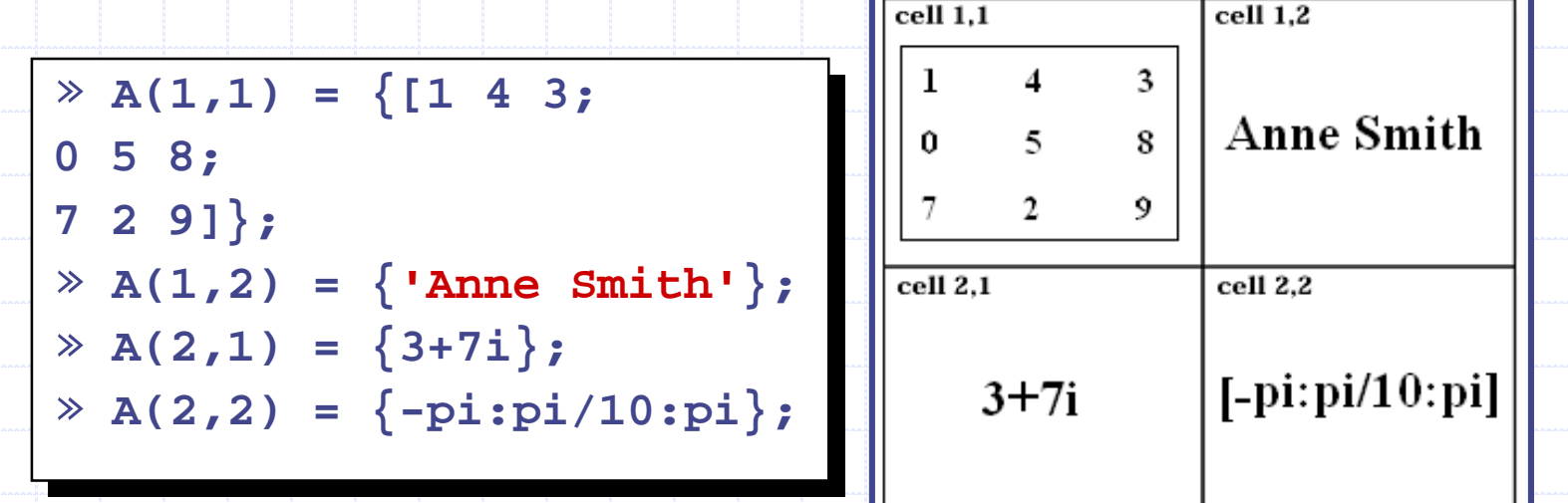

• Usa-se *chave* **{}** para apontar os elementos de um "cell array"

<sup>23/10/2009</sup> sando a função *celldisp* para mostrar "cell array"

## Funções Numéricas Não-lineares

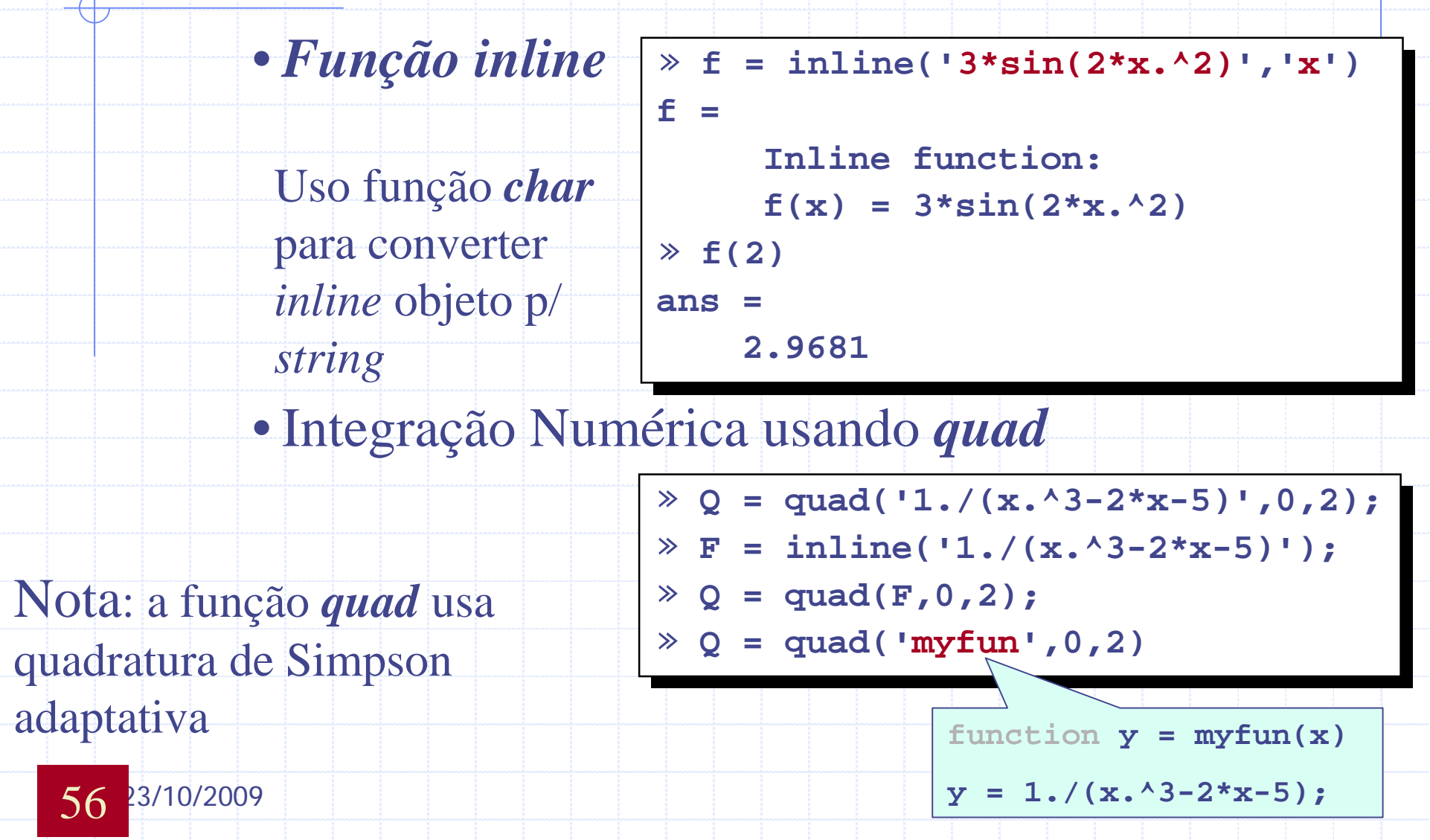

### Funções Numéricas Não-Linear

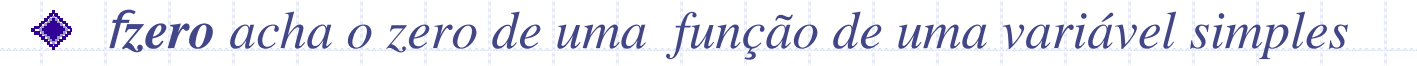

#### $[x, fval] = fzero(fun, x0, options)$

- <sup>n</sup> fun é uma função "inline" ou "m-function"
- $\bullet$  *fminbnd* minimiza uma função simples num intervalo fixo:  $x_1 < x < x_2$

 $[x, fval] = fminbnd(fun, x1, x2, options)$ 

*fminsearch* minimize uma função de várias variáveis

 $[x, fval] = fminsearch(fun, x0, options)$ 

Use *optimset* to determine *options* parameter.

**o p t i o n s = o p t i m s e t ( ' p a r a m 1 ' , v a l u e 1 , . . . )**

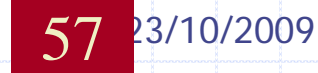

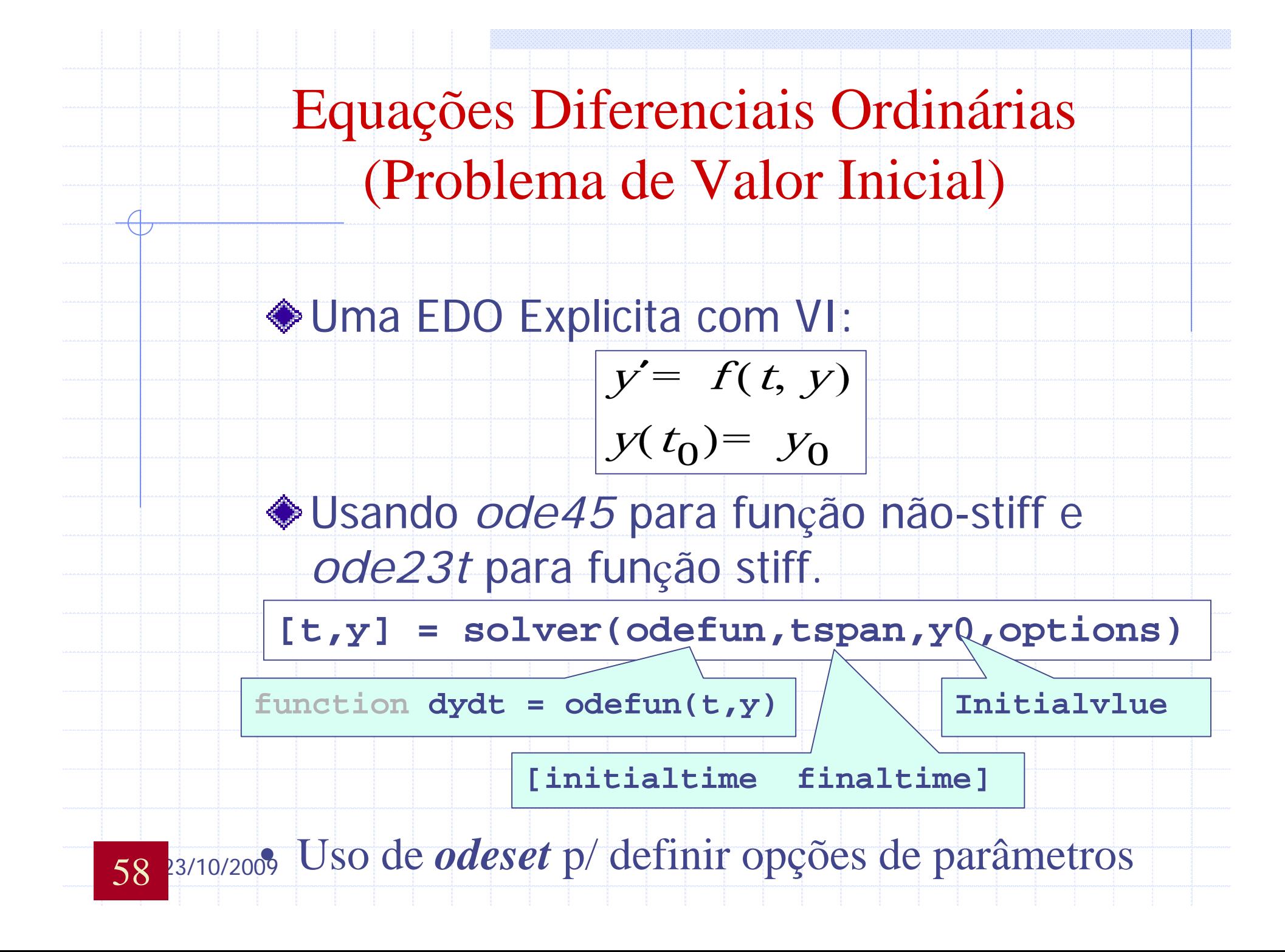

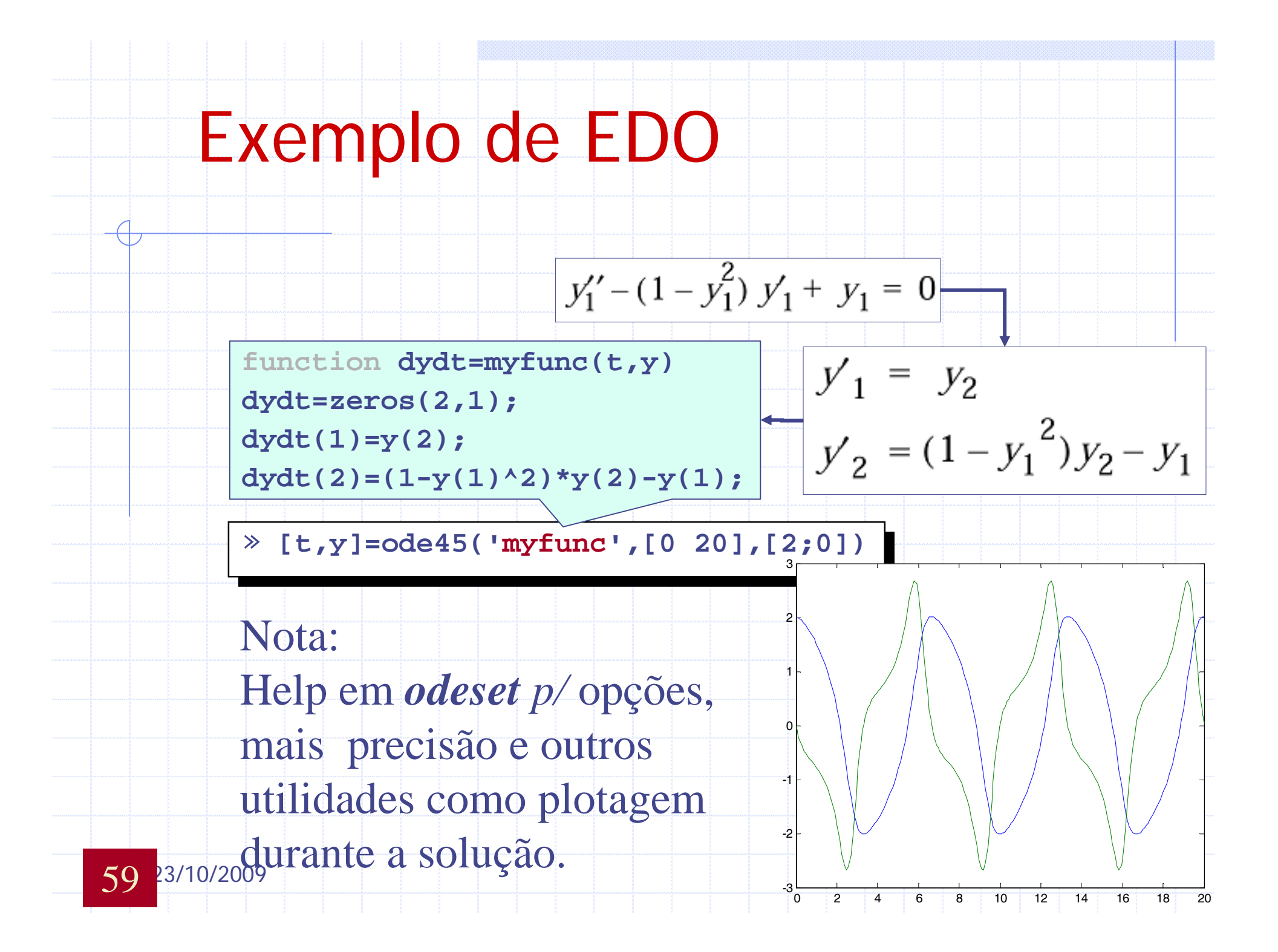

### Gráficos "Handle"

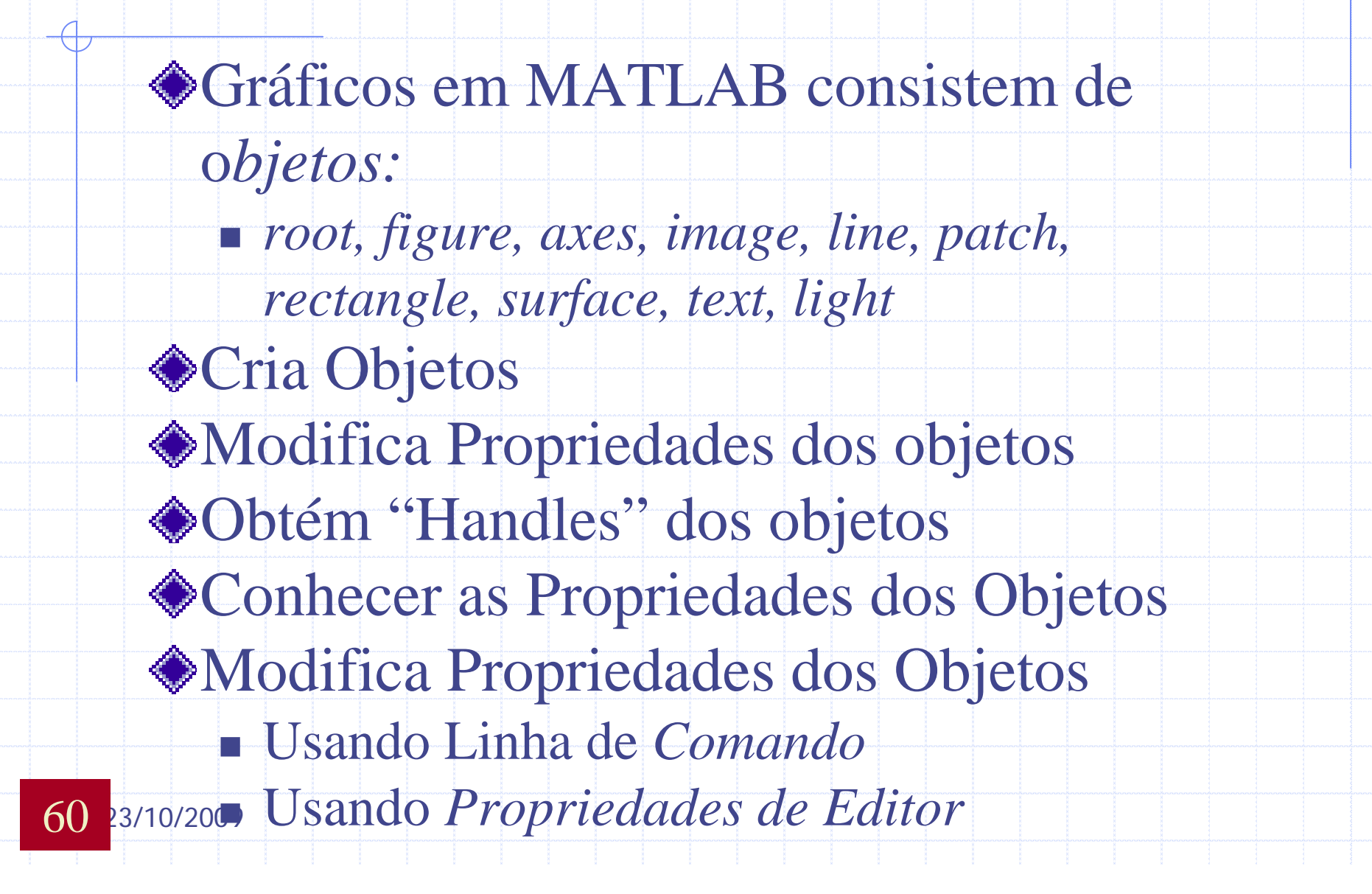

### Objetos Gráficos

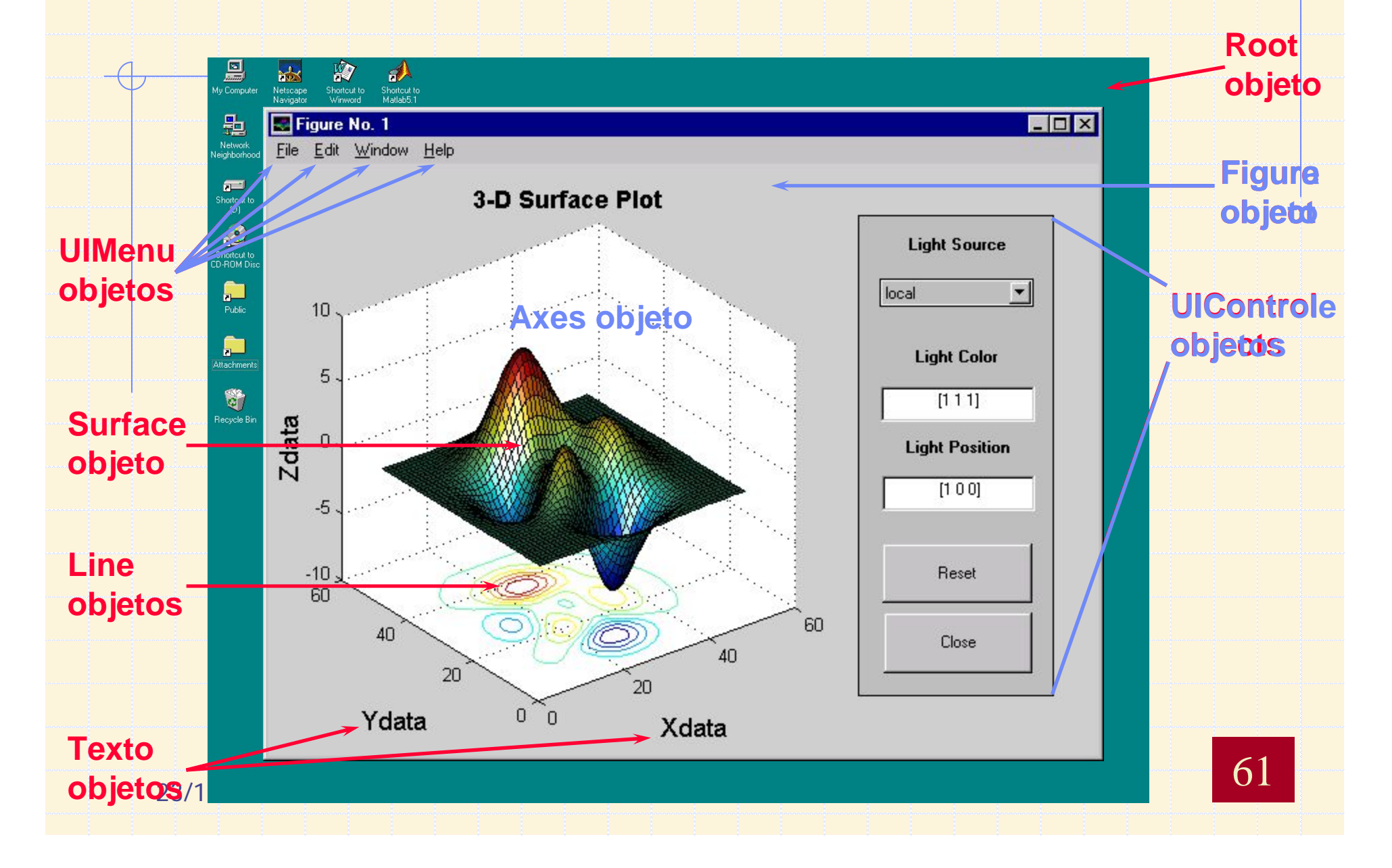

### Obtendo um "Handle" Objeto

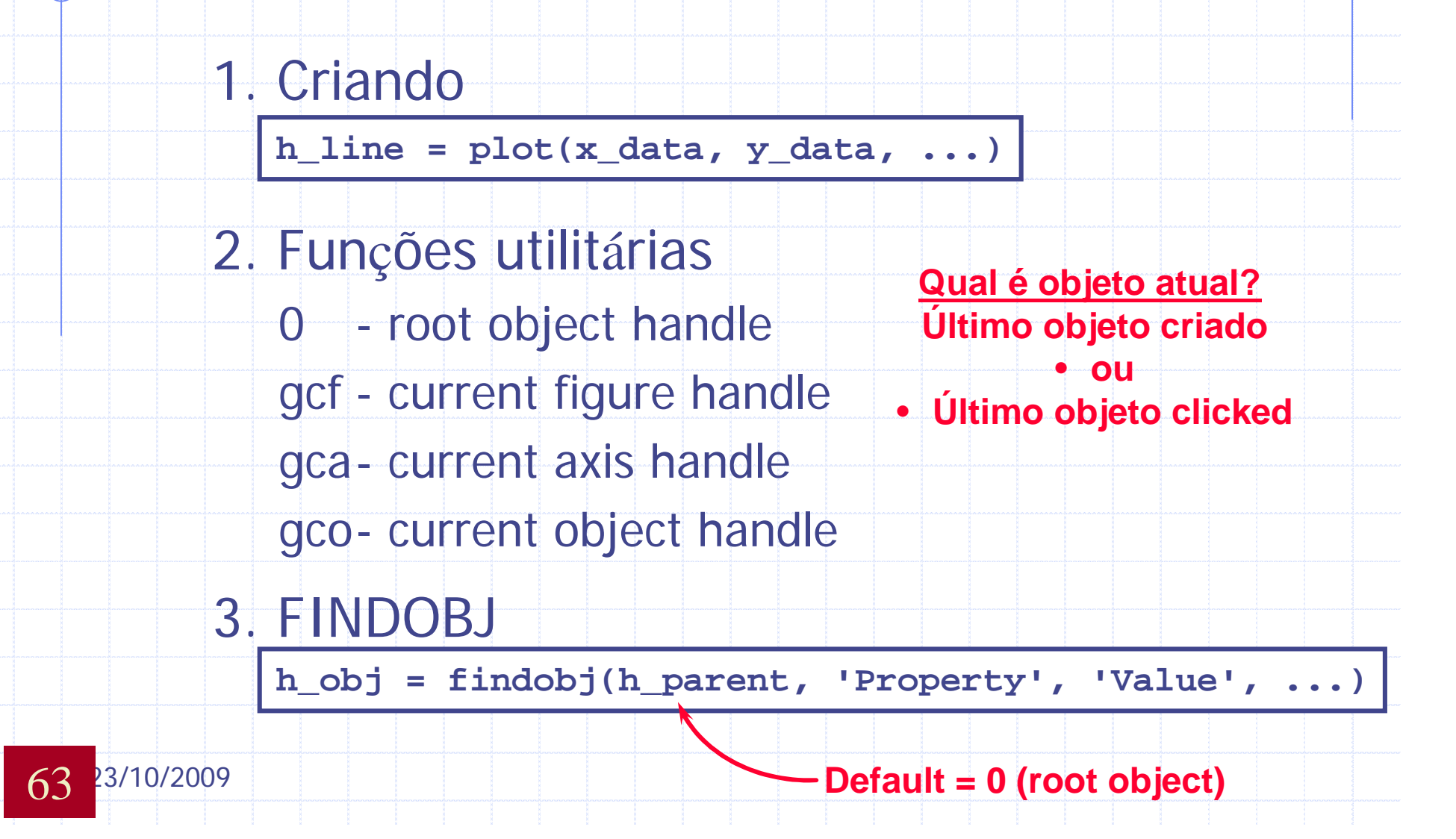

# Modificando Propriedades de Objetos

• Obtendo uma lista das propriedades:

**get(h\_object)**

• Obtendo uma lista das propriedades

passives de mudanças:

**set(h\_object)**

- Modificando as propriedades de objeto
	- § Usando a Linha de Comando

**set(h\_object,'PropertyName','New\_Value',...)**

64 23/10/2009 Usando Editor de Propriedade

## Graphical User Interface: GUI

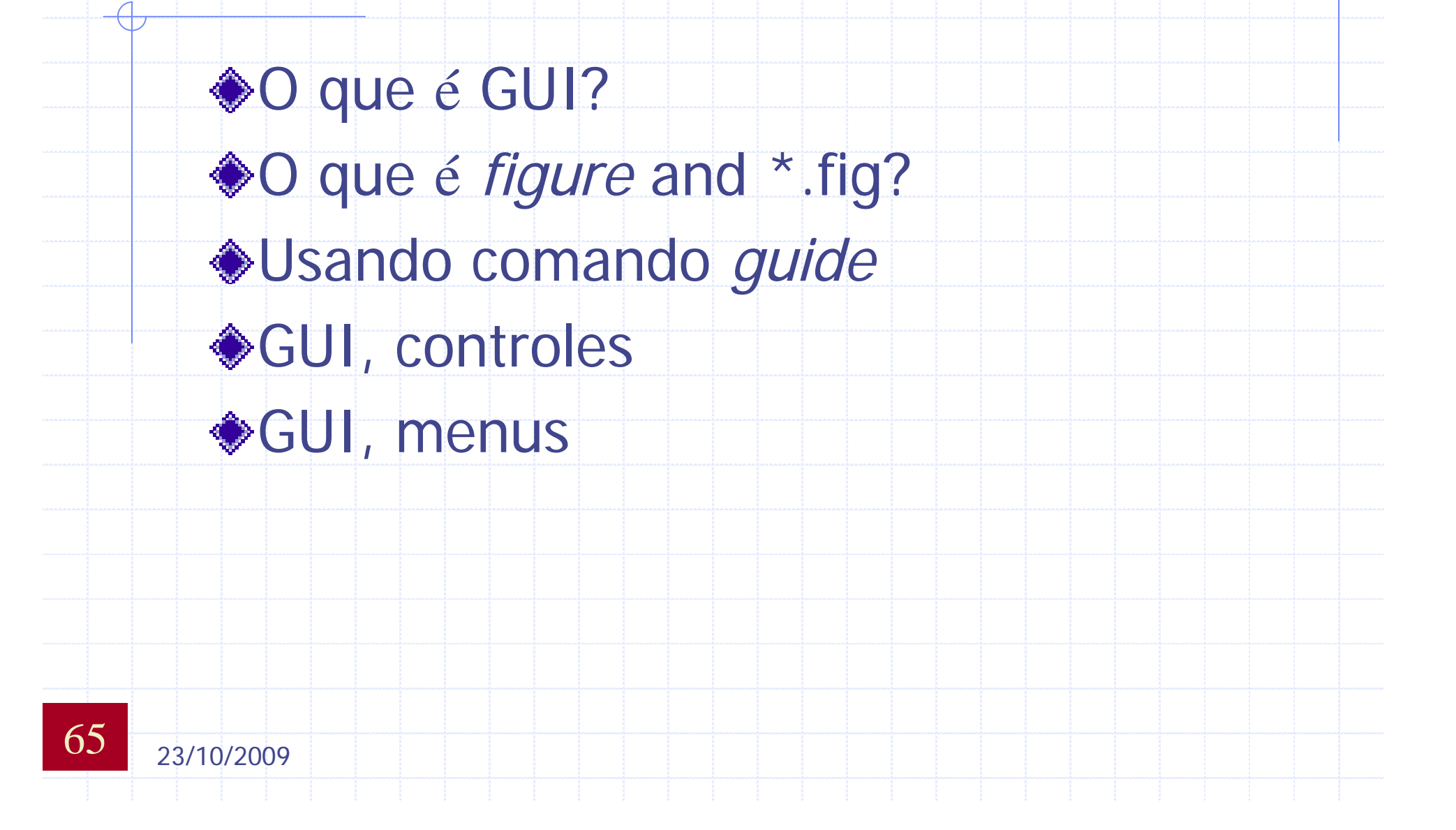

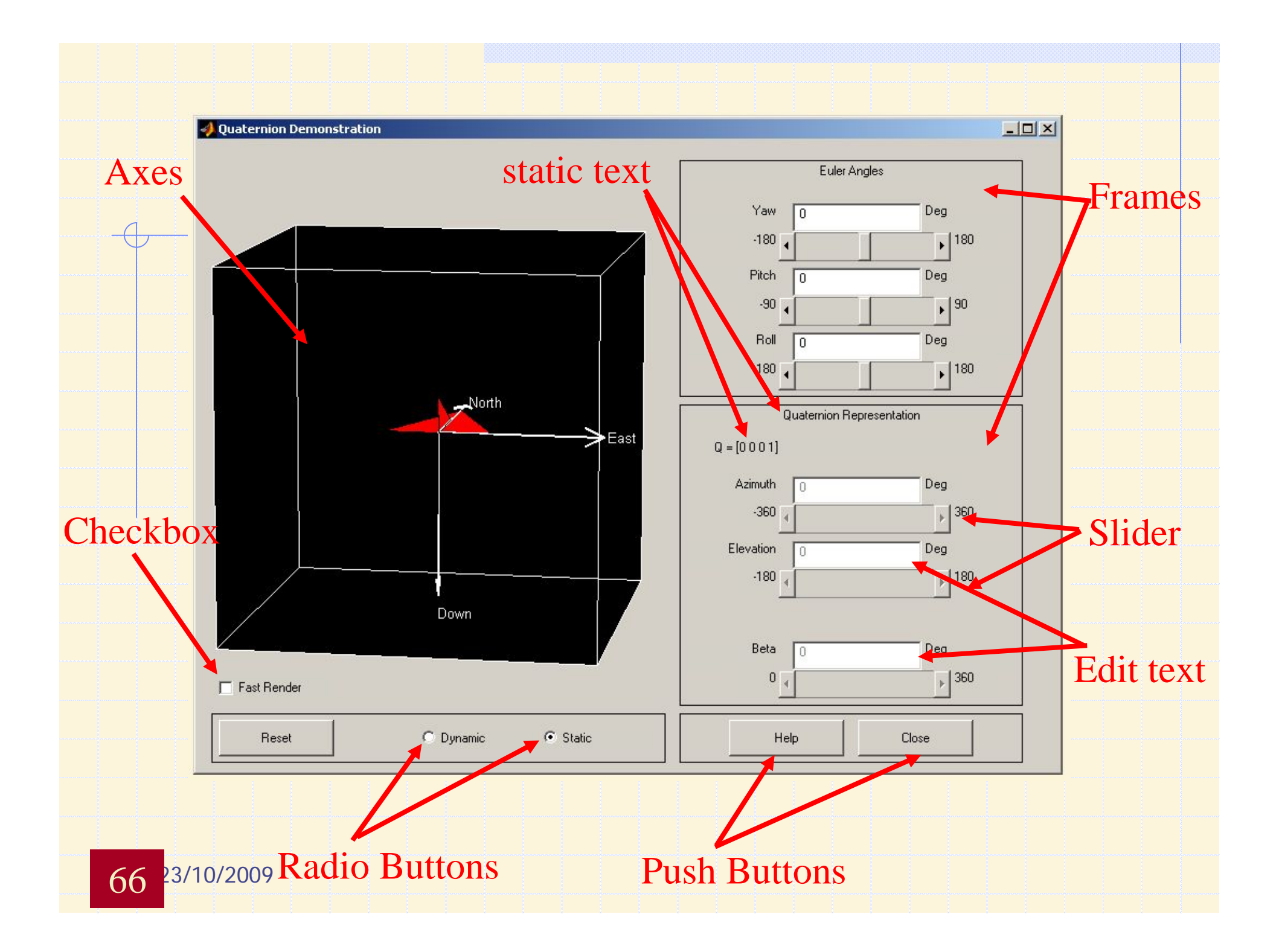

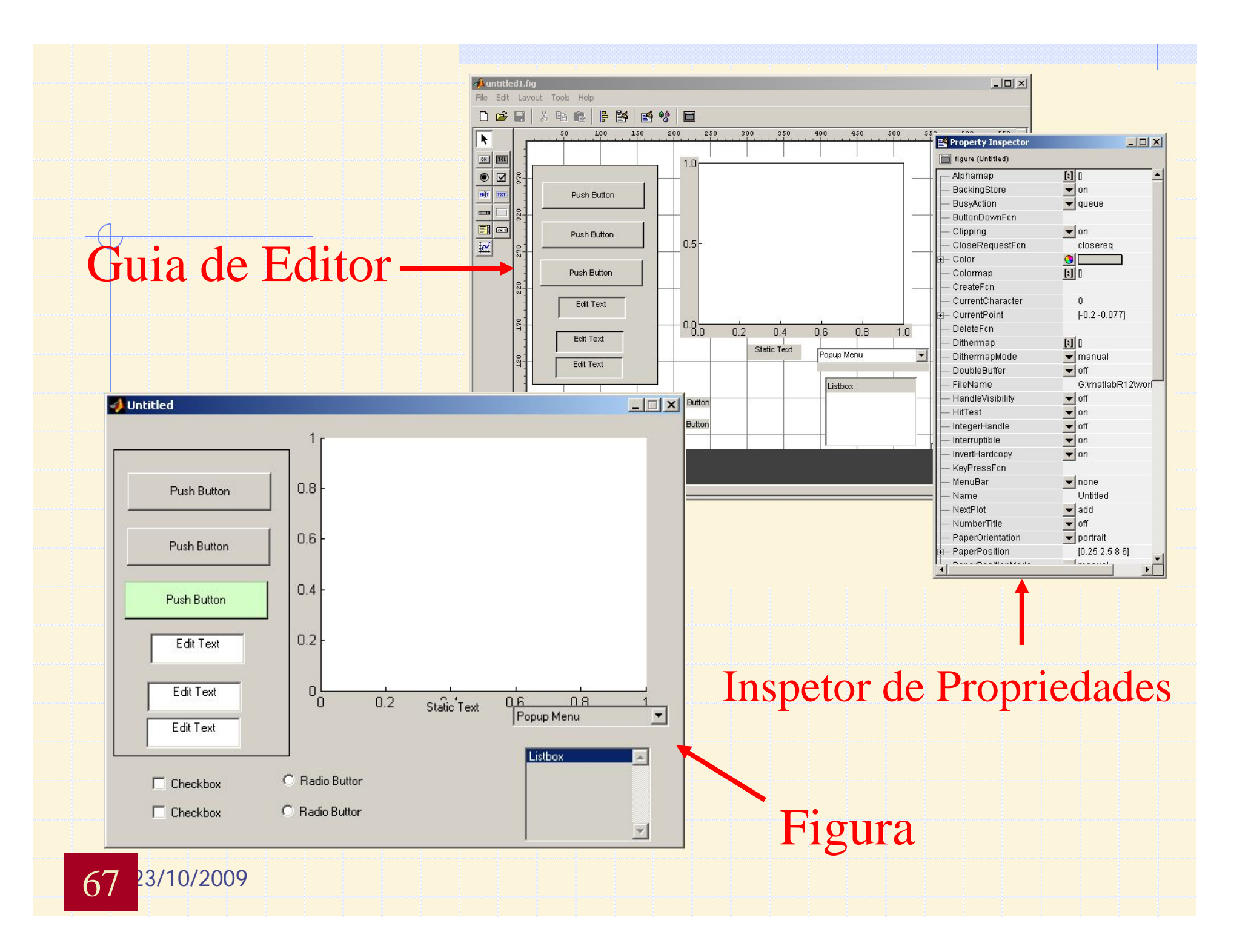

# **Exemplo Aplicativo em Processamento de Sinais**

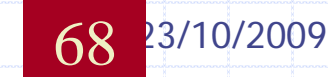

### No editor crie o *script* sinais.m

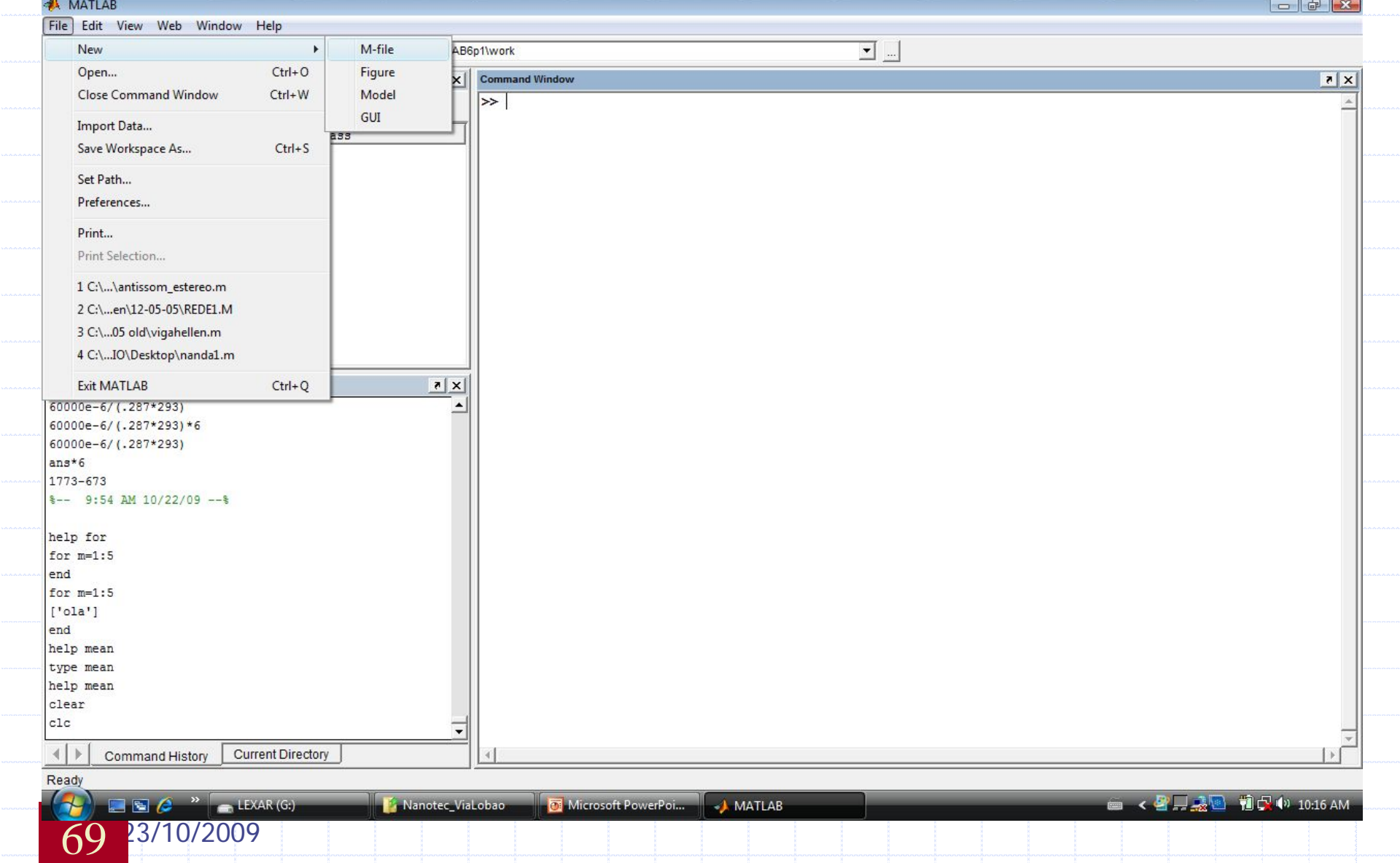

## Nome temporário: Untitled

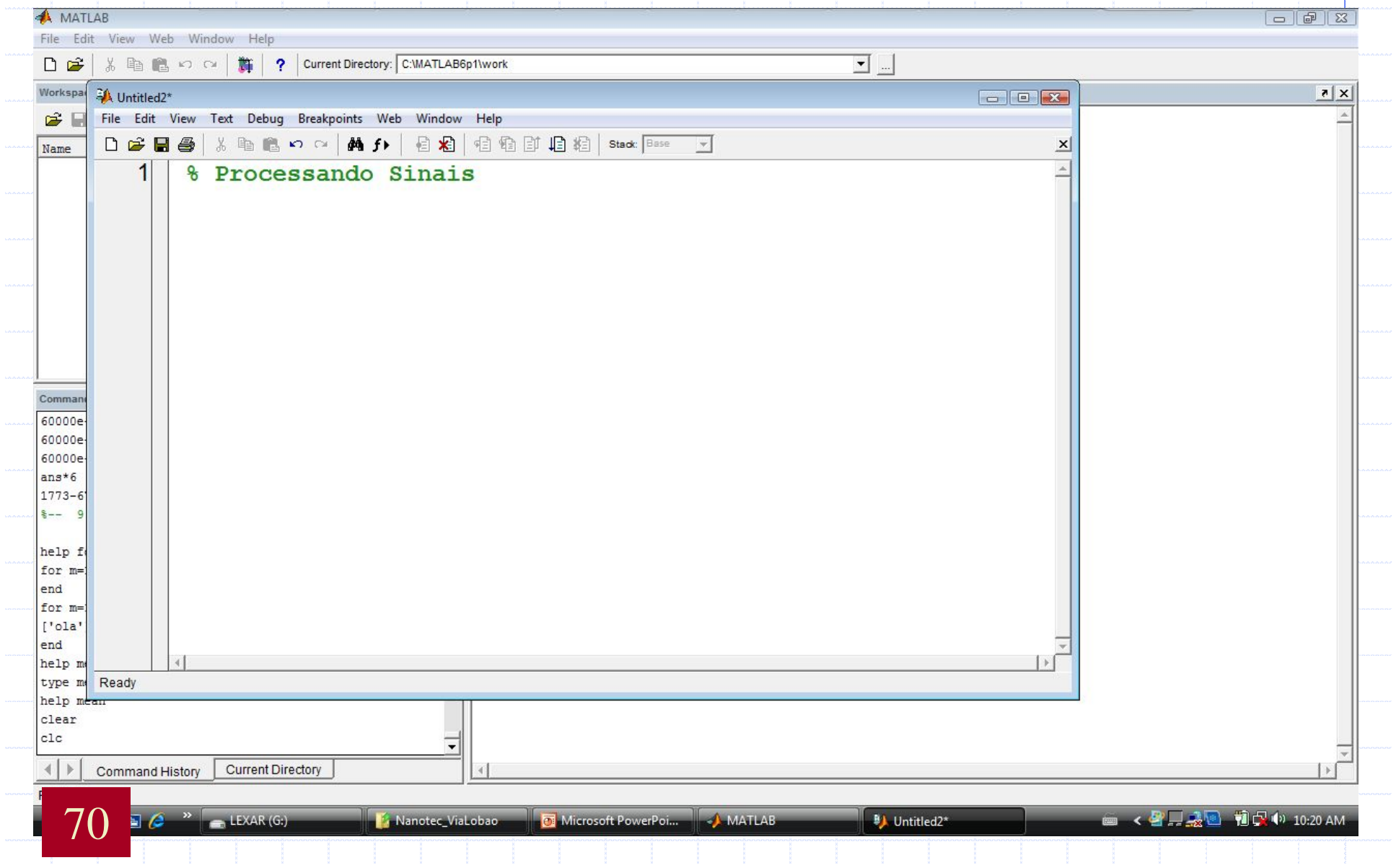

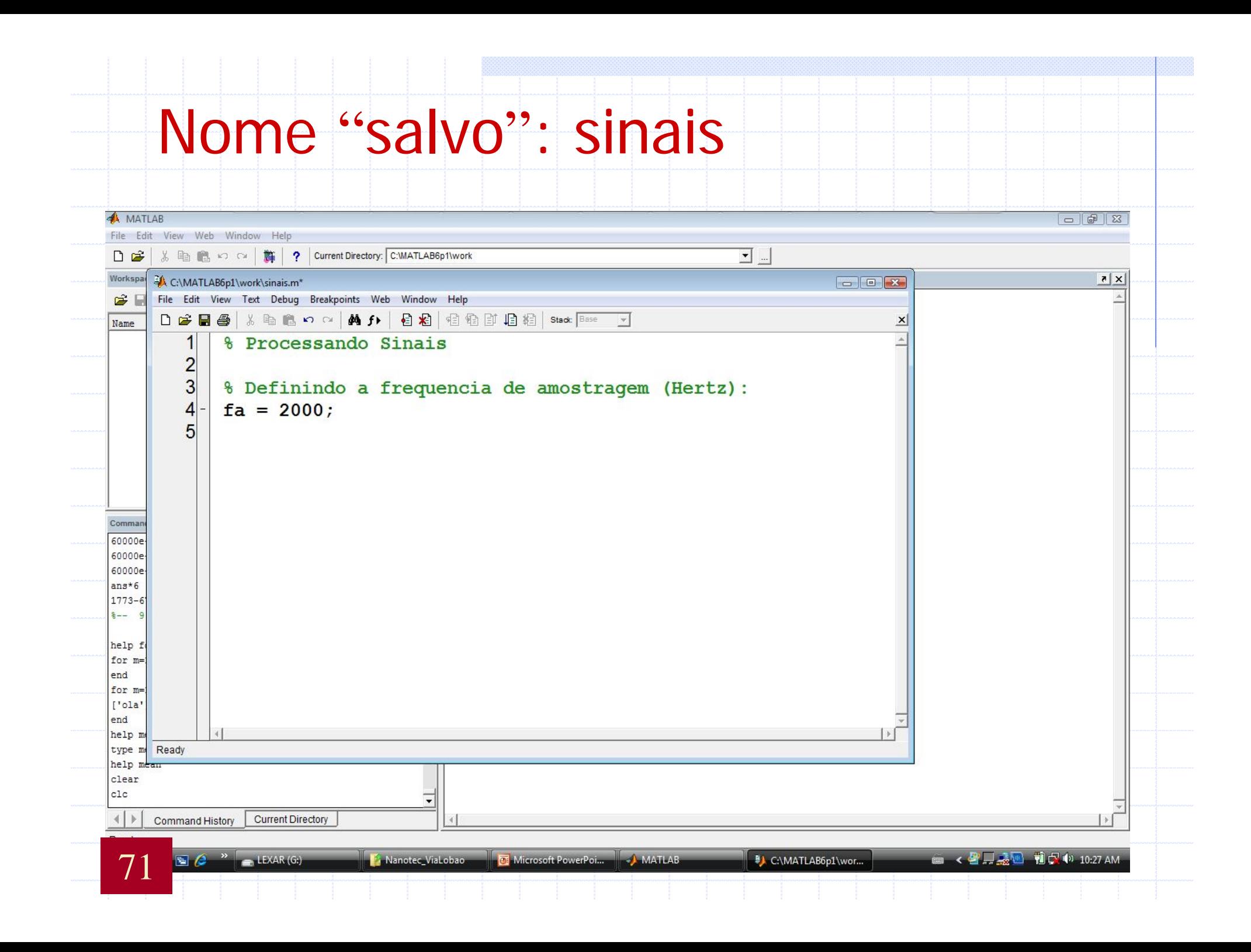

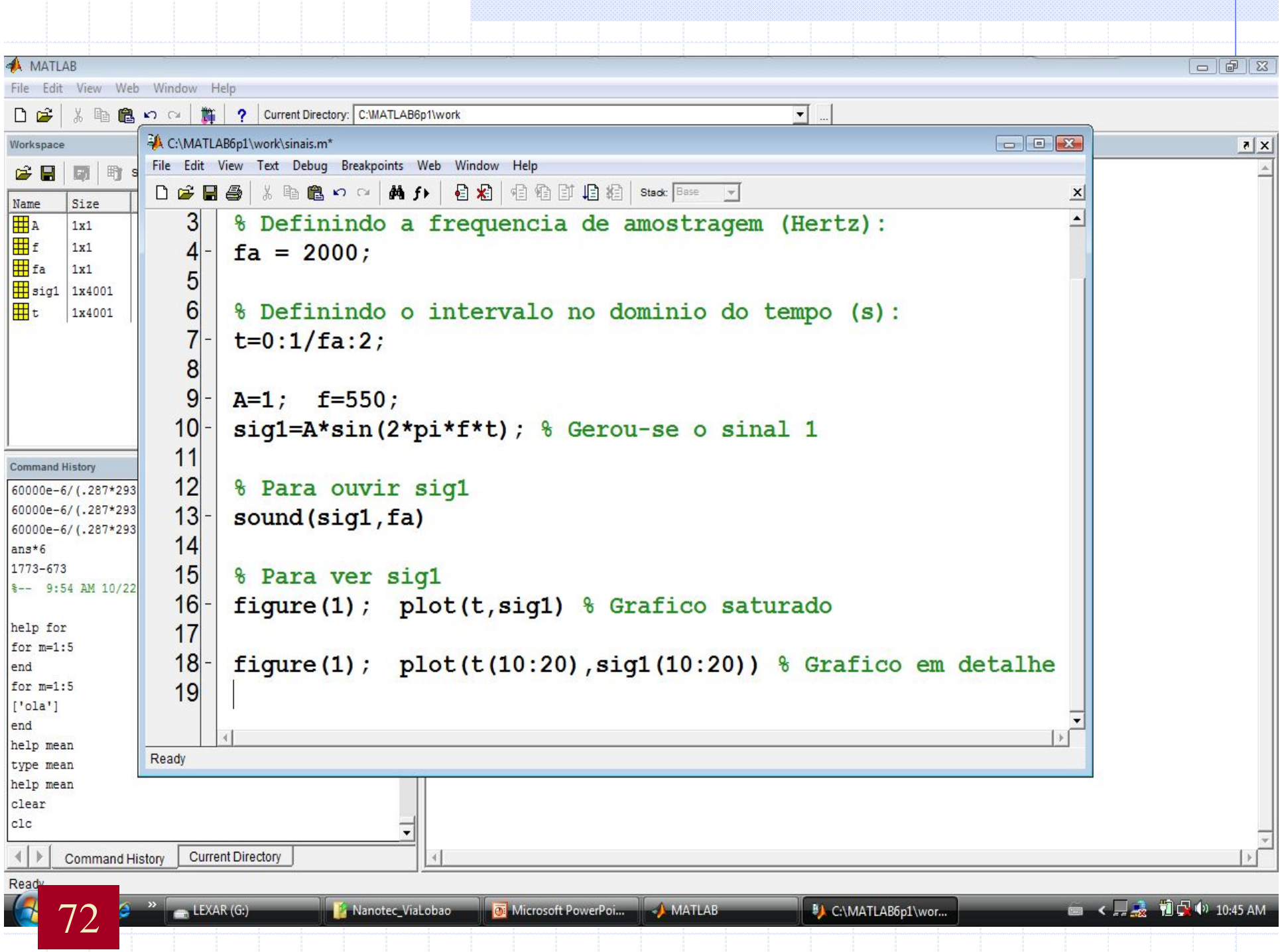

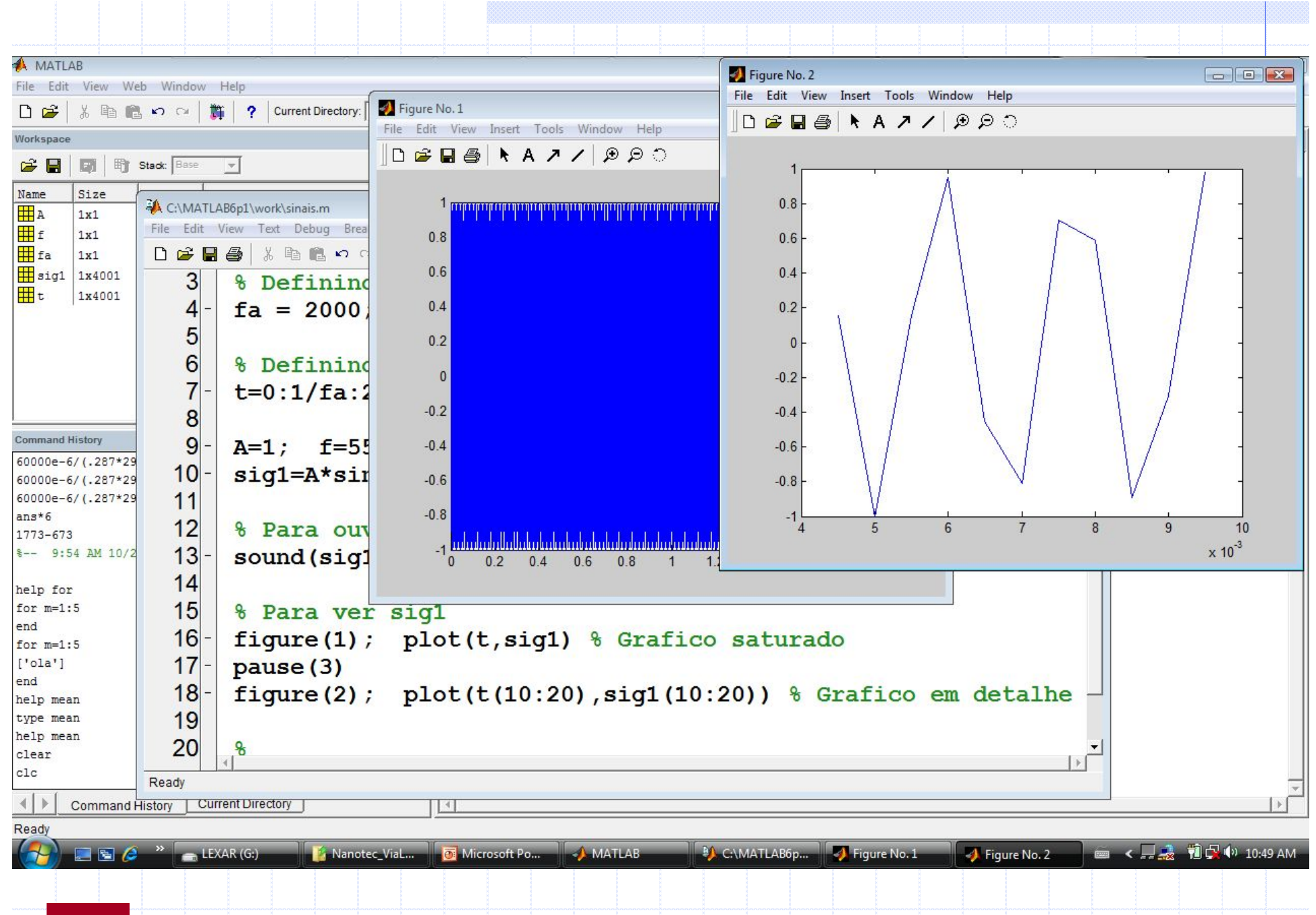

23/10/2009
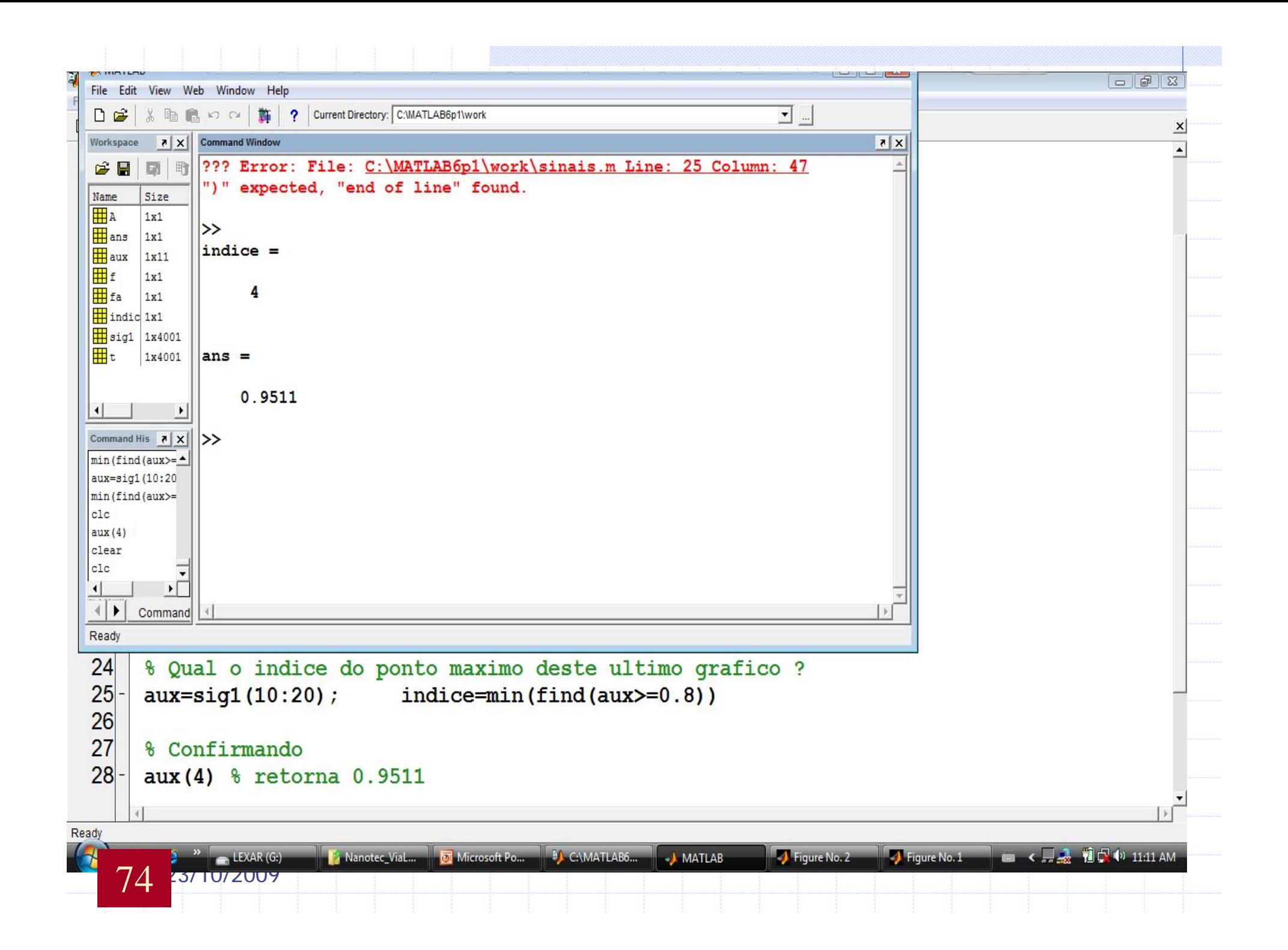

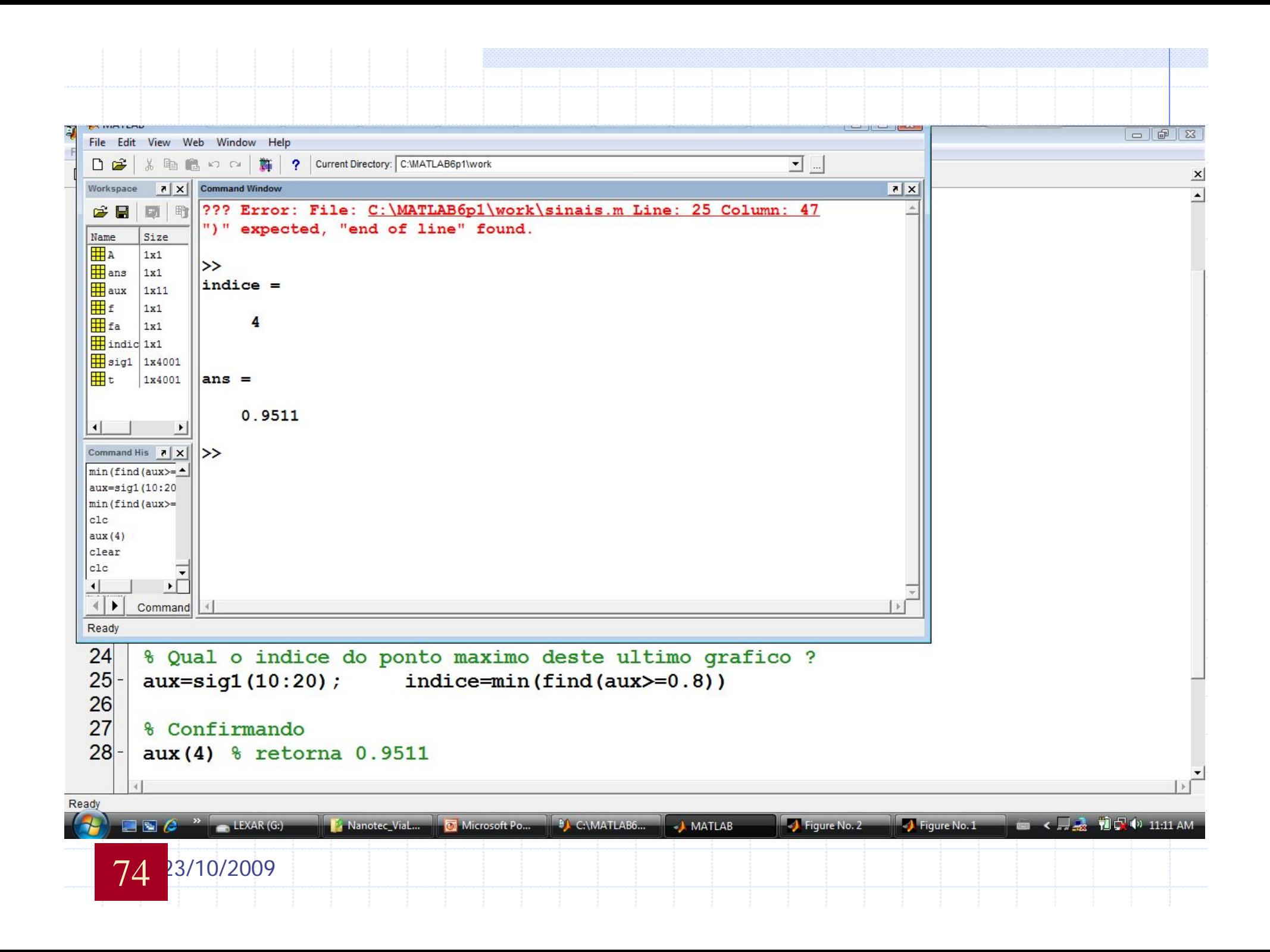

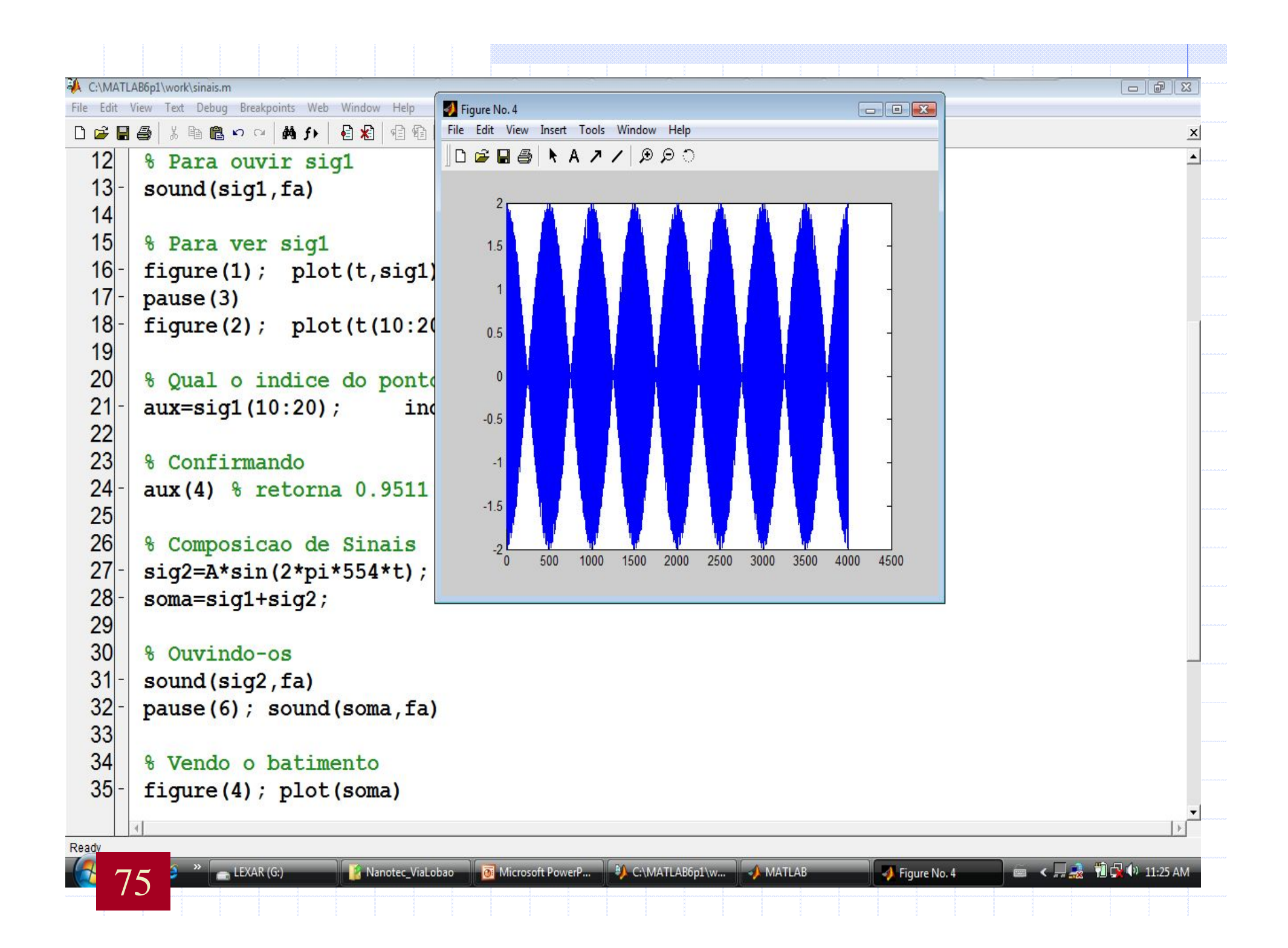

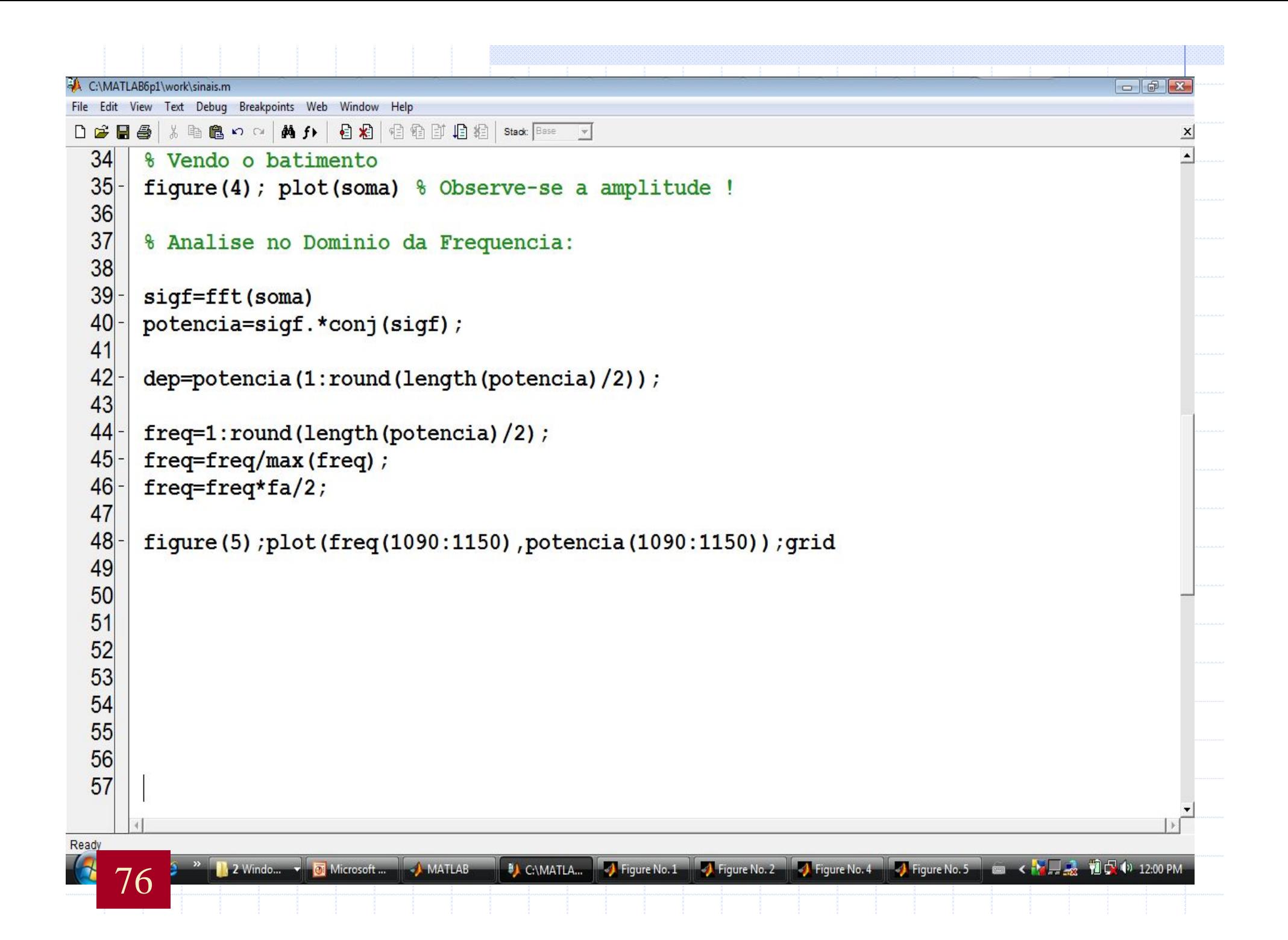

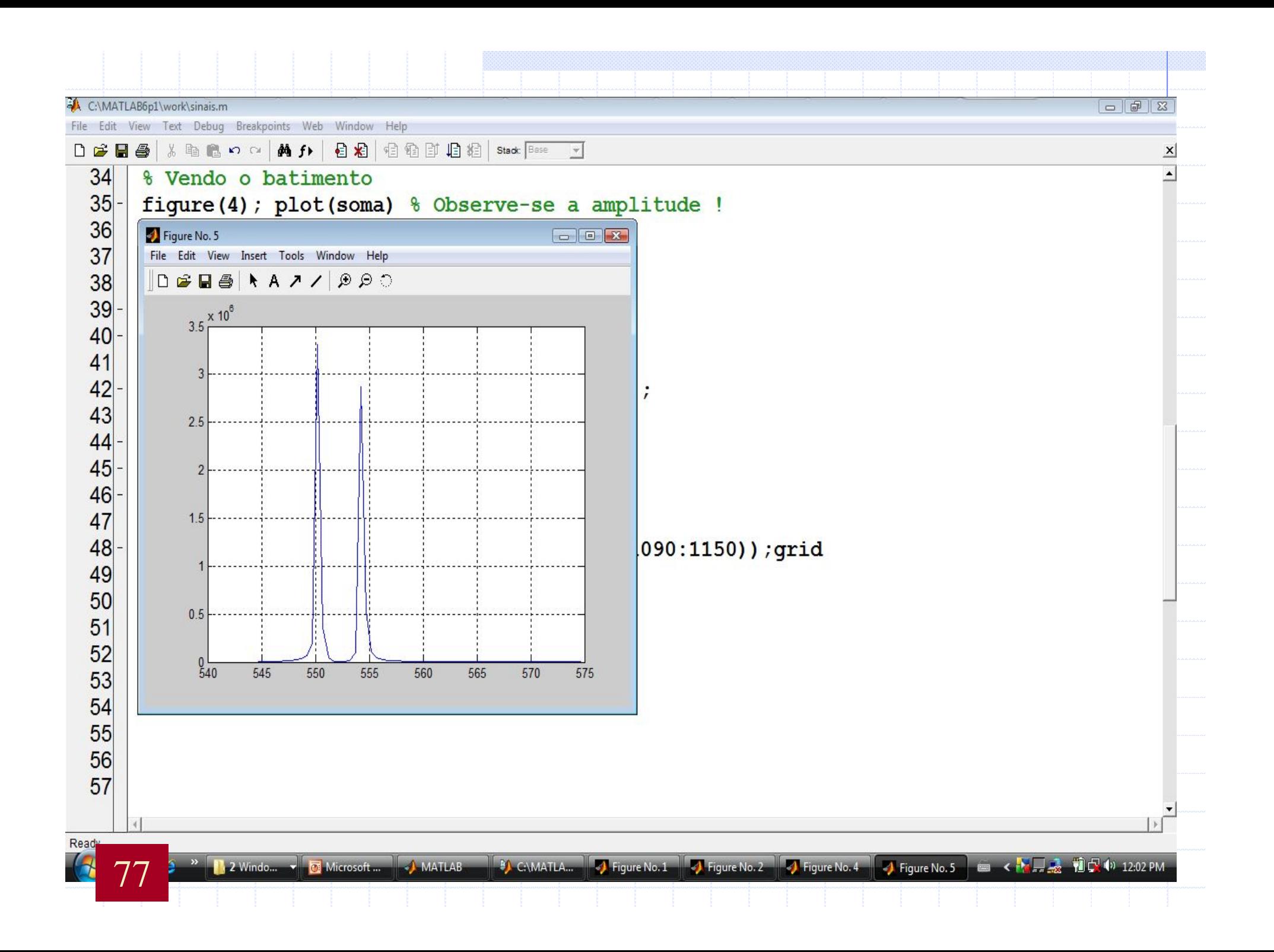

## **Conclusão**

Ø Matlab é uma linguagem de computação.

Ø Matlab, é uma linguagem de alto desempenho e alto nível.

Ø Matlab suporta GUI, API.

Ø Matlab possue "Toolboxes" p/ aplicações específicas.

**► Matlab é a melhor Linguagem!!!!** 

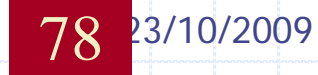

## Mais informações...

- http://www.mathworks.com/support
- FAQ sobre Mathworks.
- comp.soft-sys.matlab "Newsgroup"
	- Usando página: Google Groups

http://groups.google.com/

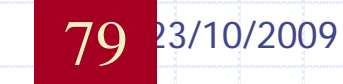